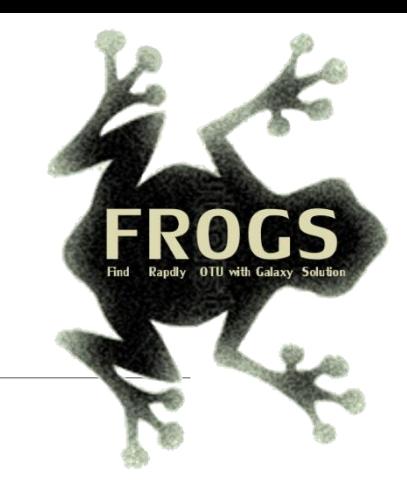

## A - Training on Galaxy: Metabarcoding June 2021 - webinar

## GALAXY Practice

.

**INRAG** 

8 El Bioinfo

LUCAS AUER, MARIA BERNARD, LAURENT CAUQUIL, MAHENDRA MARIADASSOU, GÉRALDINE PASCAL & OLIVIER RUÉ

SIGENAE GenPhySE XX MaiAGE GABI mista

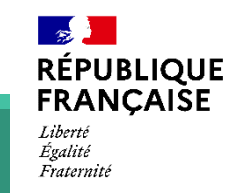

### Objectives of the 1st part

- **Learn the basics of Galaxy**
- **Prepare the 2 datasets for FROGS formation**

# What is Galaxy?

### Galaxy software framework

- Galaxy is an overlay that allows researchers without computer expertise to perform computational analyses online, automate them and share the results easily.
- **Developed by the Galaxy Team Project.**
- **Relies on a computational infrastructure (Server).**
- Open source

### Galaxy software framework

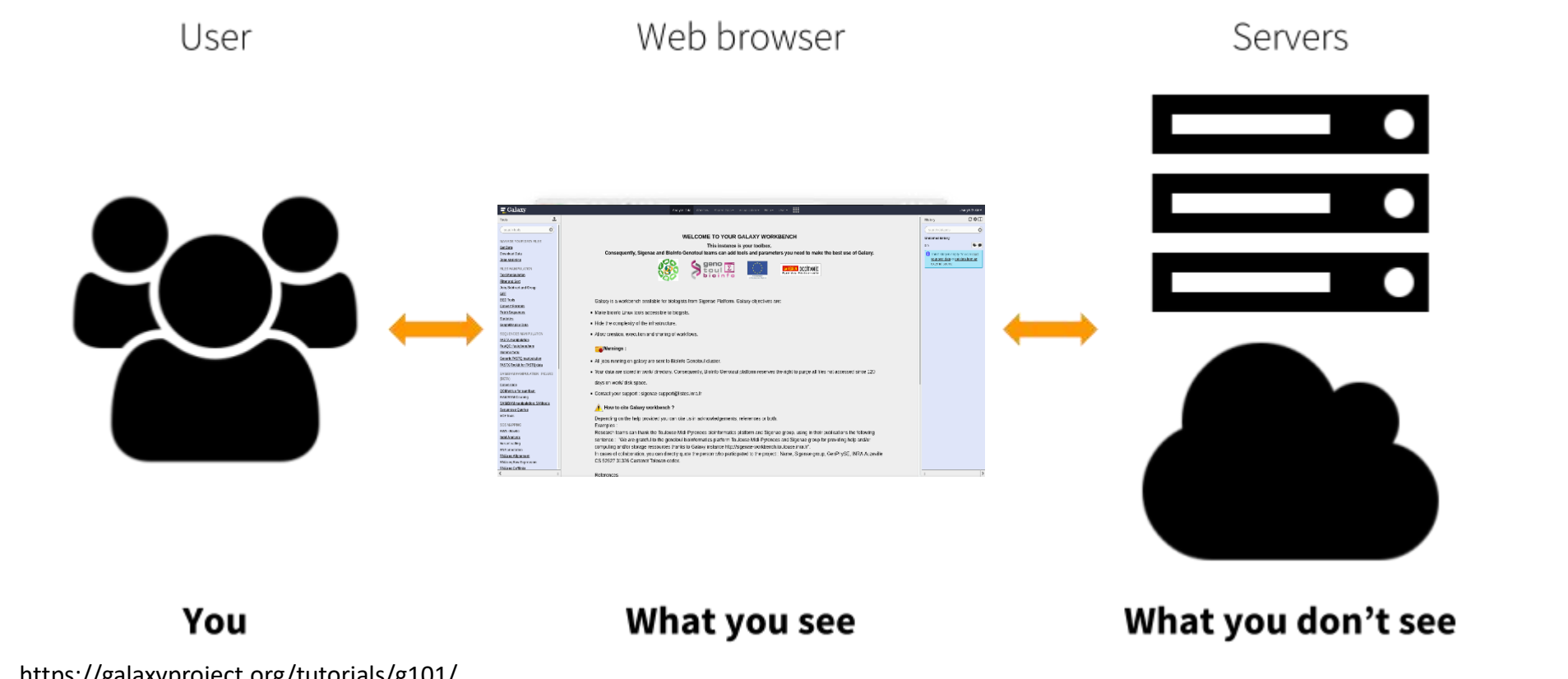

https://galaxyproject.org/tutorials/g101/

Where to use Galaxy?

- Galaxy software can be installed and run on powerful server farms (Cluster) or on your individual PC.
- **Genotoul Bioinfo**

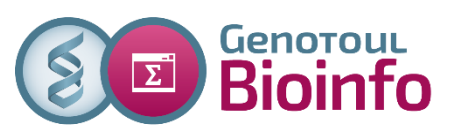

- **EXECUTE:** Cluster: Many computers tightly connected that work together
- **High performance computer:** 
	- **More than 5000 cores**
	- **34 TB of RAM**
	- **More than 1 Peta Byte (1024 TB) of hard drive**

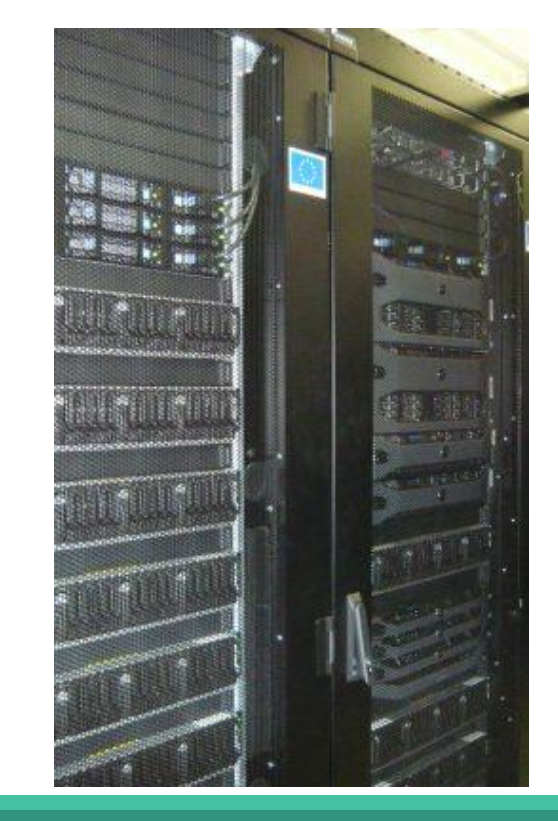

#### Where to use Galaxy?

The Toulouse Galaxy platform is <https://vm-galaxy-prod.toulouse.inra.fr/galaxy/>

**∆** The different platforms of Galaxy are not connected together

- **Galaxy is installed on many clusters across the world.**
- Some tools are in our Galaxy platform but not in other platforms.
- **Parth Your data is not shared with other Galaxy platforms than ours.**

### Exemple of 2 INRAE Galaxy platforms

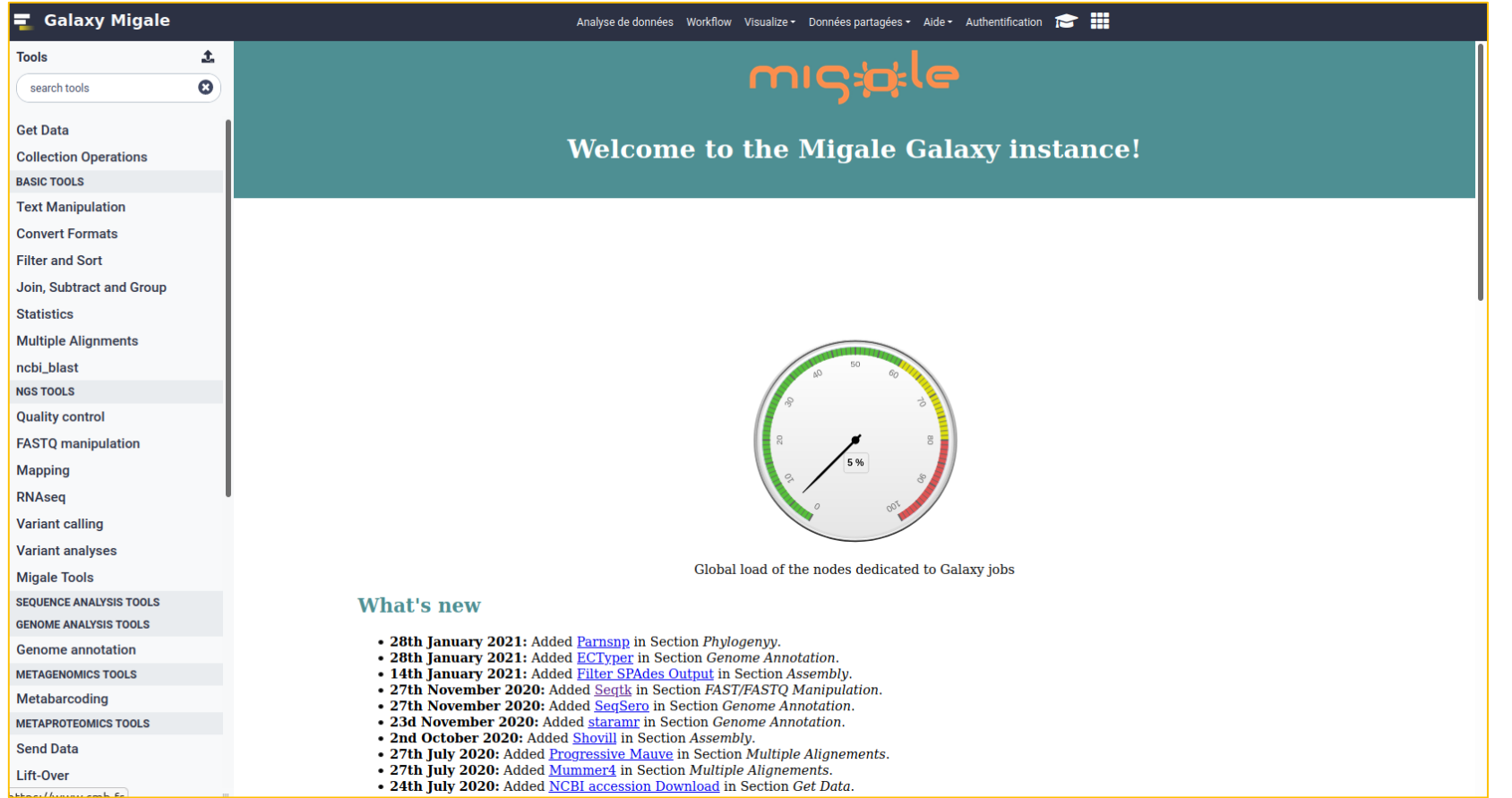

### Exemple of 2 INRAE Galaxy platforms

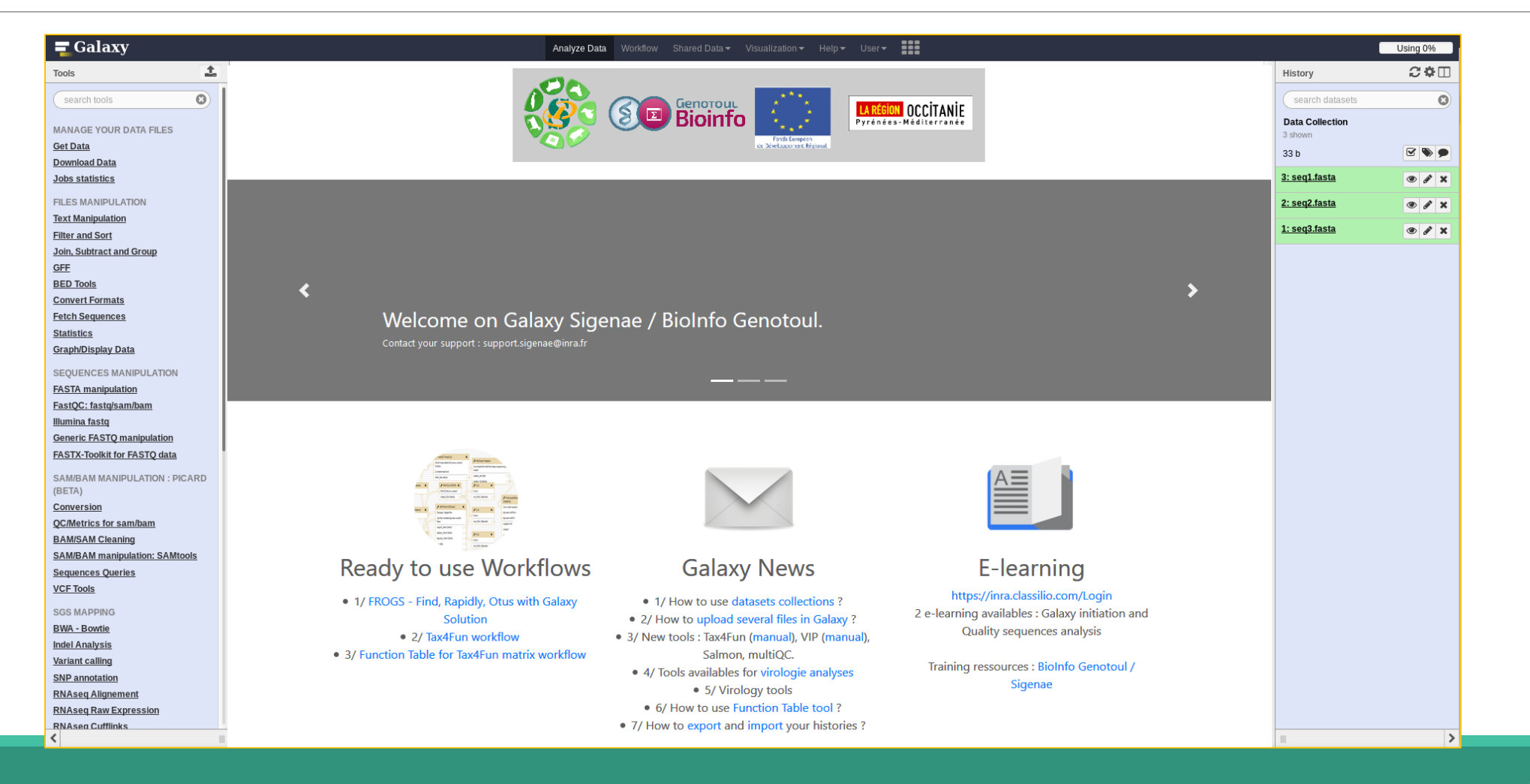

## Practice:

CONNECT TO OUR GALAXY WORKBENCH

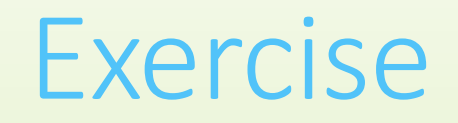

Ask trainers for the address and password.

**All your data will be** 

**erased at the end of the** 

**week of the remote** 

**computer**

During this training, even you have a personal account, don't use it ! We use training accounts for more facilities

If you don't have a personal account, you can request a personal account later on : <http://bioinfo.genotoul.fr/index.php/ask-for/create-an-account/>

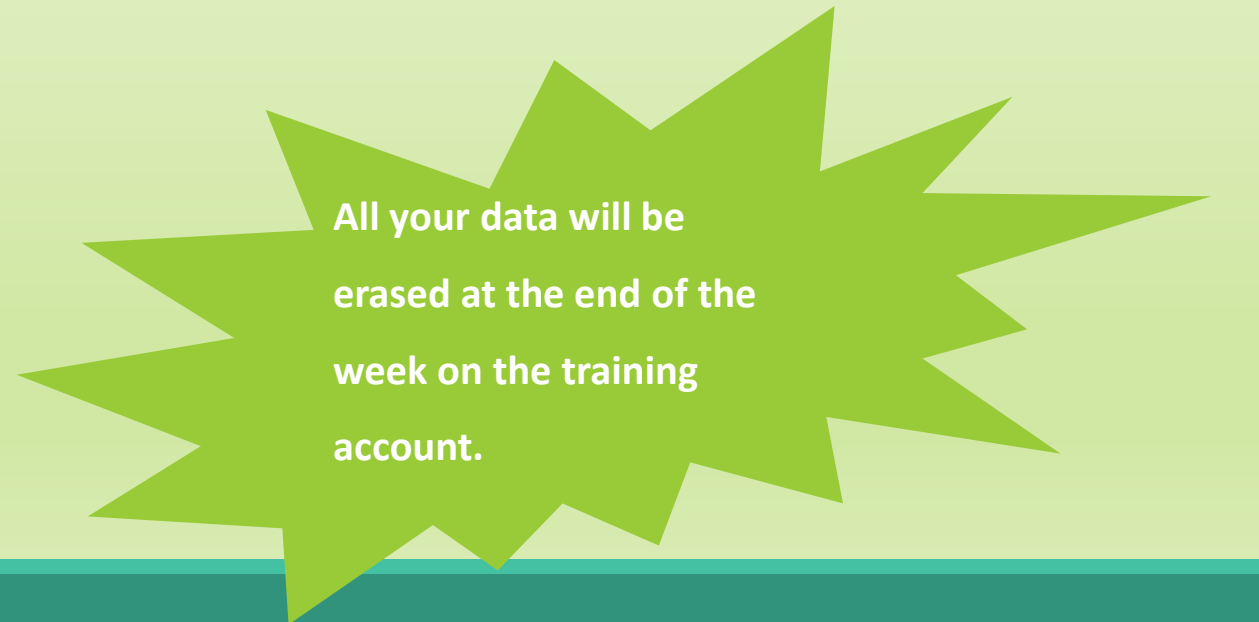

Our Galaxy platform is: <https://vm-galaxy-prod.toulouse.inra.fr/galaxy>

**Before starting, check if your browser is not already connected to a Galaxy account. If this is the case, log out or use a private browser window! Risk of data duplication**

Our Galaxy platform is: <https://vm-galaxy-prod.toulouse.inra.fr/galaxy/>

Be careful, to fully login you must enter your credentials twice:

**The first time in this pop-up window:** 

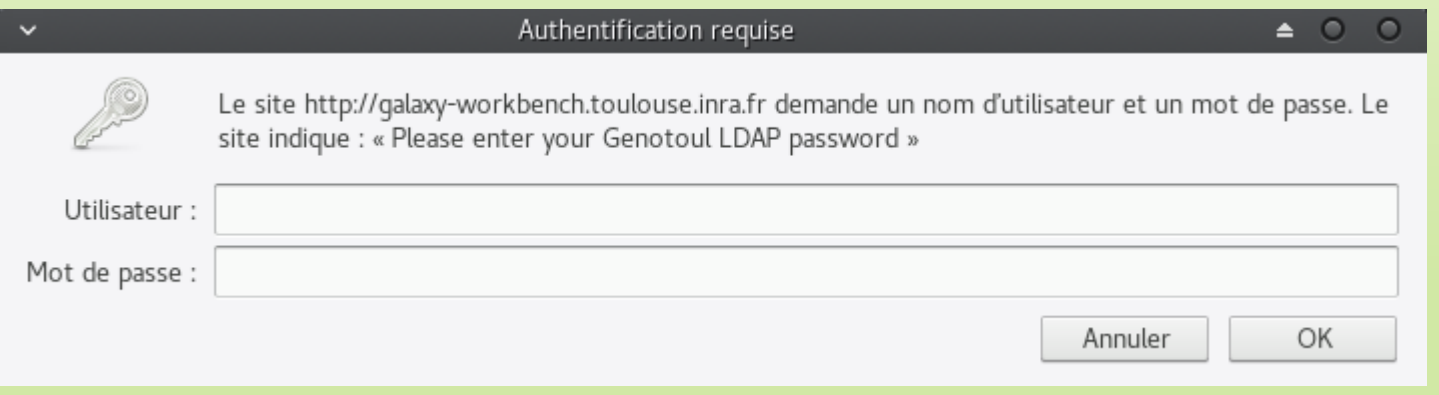

#### And a second time, in the browser:

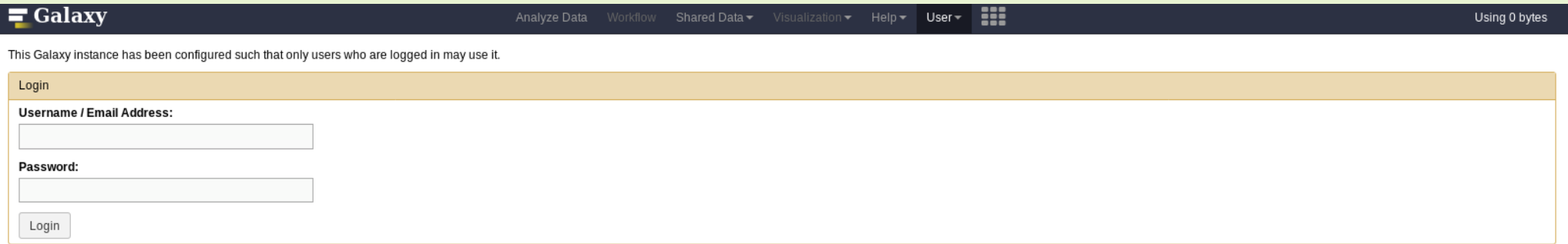

#### **MAIN MENU**

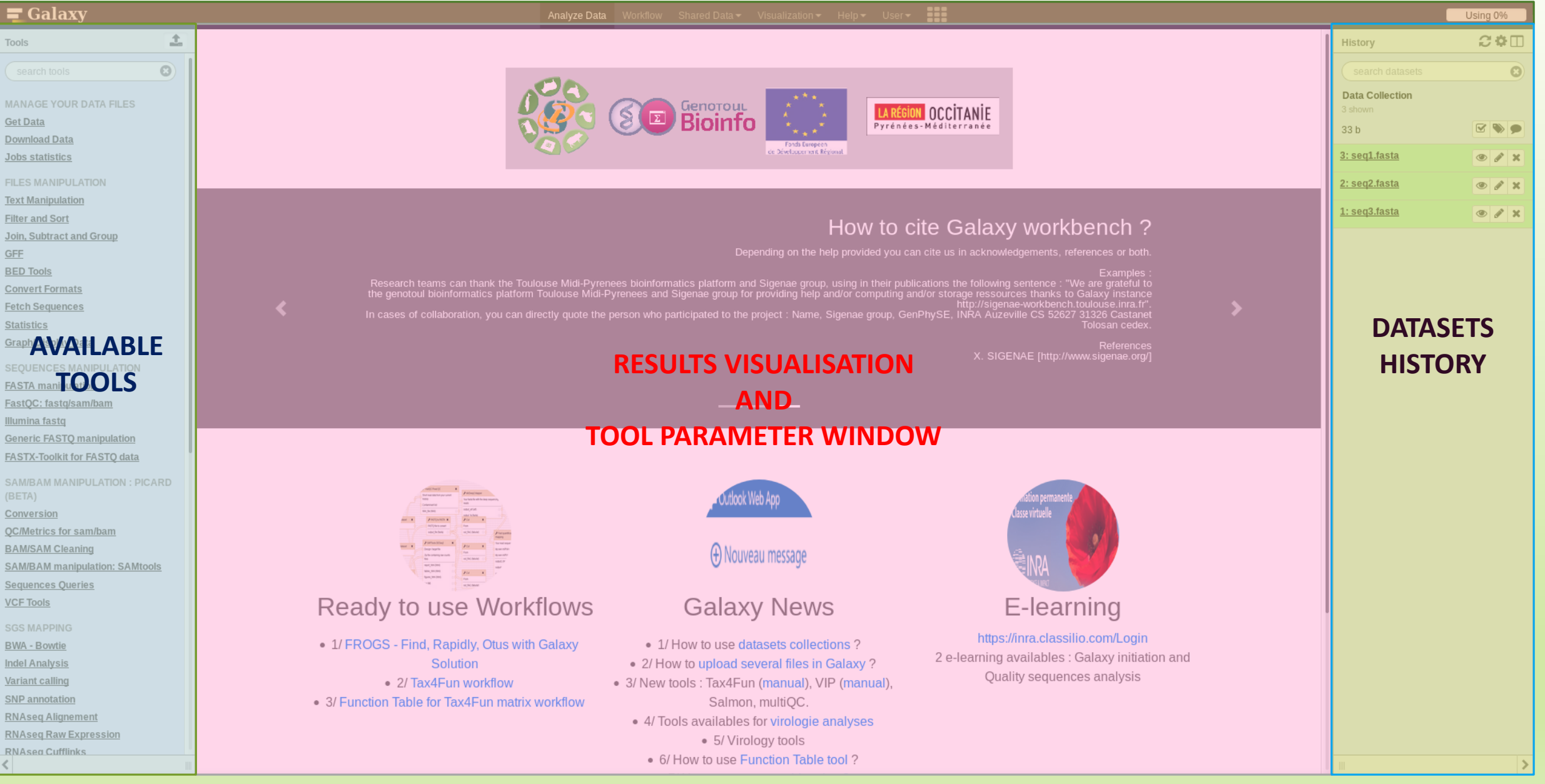

### Vocabulary of Galaxy

#### **Tools:**

- A tool has a function which is explained when you click on it.
- **Each Galaxy platform has its own tools.**

#### **Datasets:**

- A dataset is a file, uploaded to Galaxy by you or produced by a tool.
- Be careful: a dataset has a datatype.

#### **Histories:**

- A tool generates datasets and these datasets are stored in the current history.
- **Everything is permanently saved.**
- **If you log off your computer or browser, it's ok, everything will keep running and be saved!**

## Pratice:

DISCOVER GALAXY

- 1. Visit the Galaxy Platform.
- 2. Look at the tool list.
- 3. Display only FROGS tools.
- 4. Display all tools concerning fastq files.

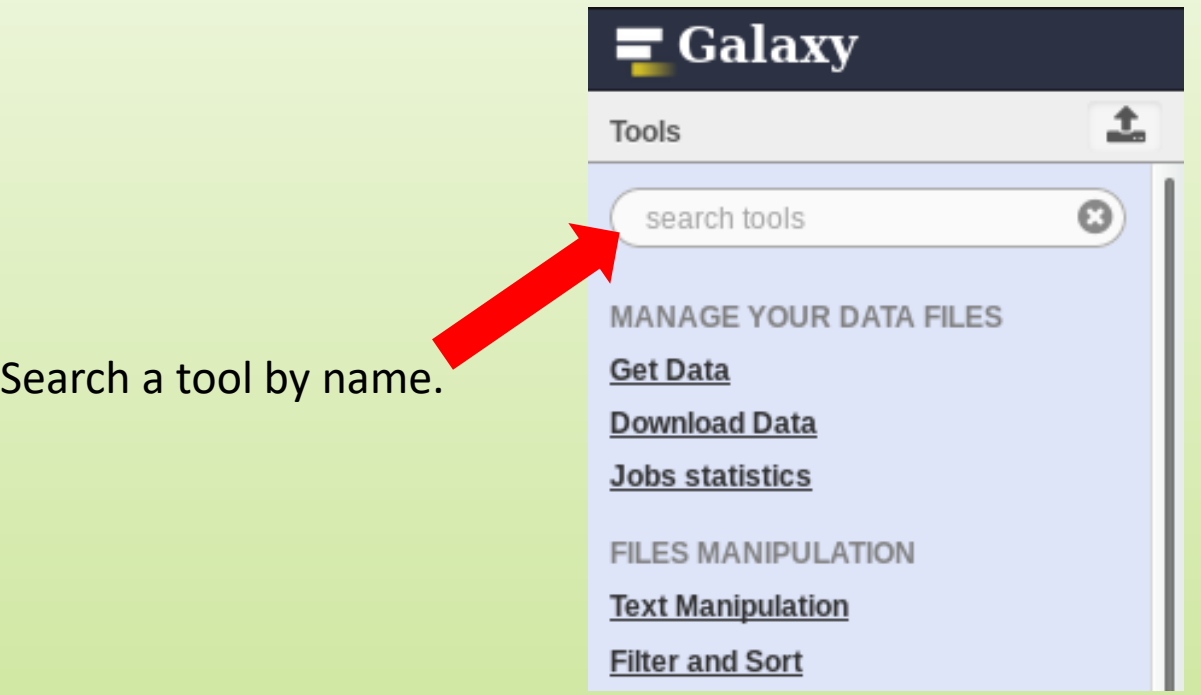

## Manipulate Histories

## Practice:

CREATE THE 2 HISTORIES NEEDED FOR THE FROGS FORMATION

#### To create a new history:

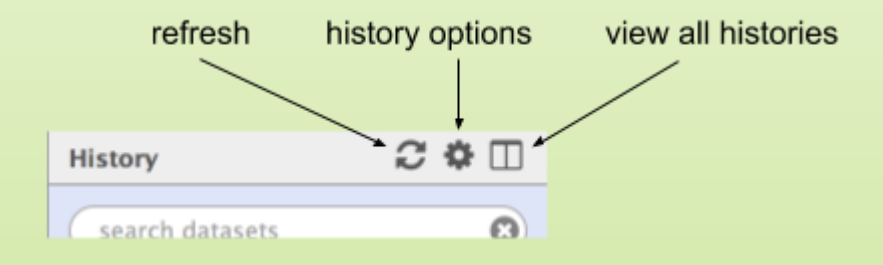

#### ■ Click on the wheel. ■ Click on « create new ».

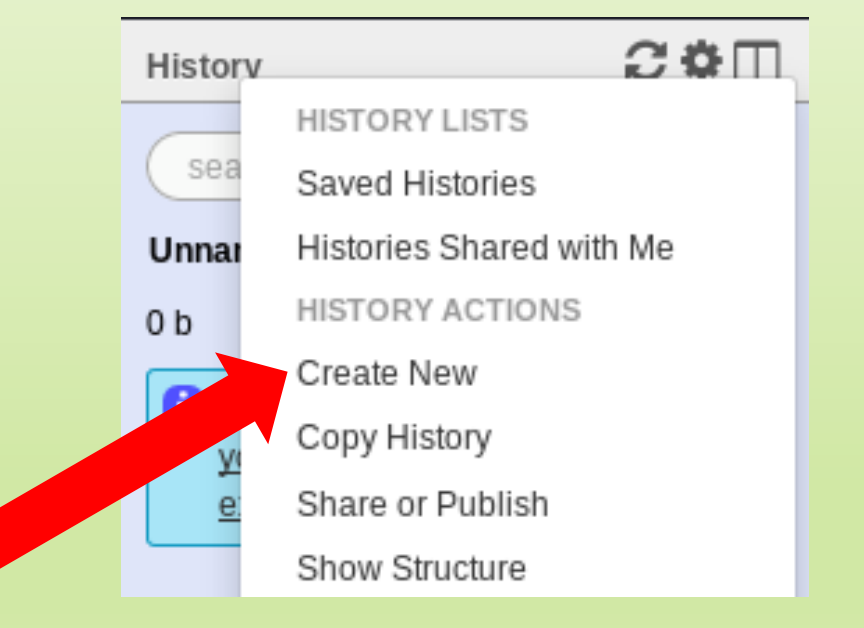

#### To rename a history:

- **Click on the history name (at the top).**
- Enter «  $16S$  ».
- **Hit « Enter » to validate.**

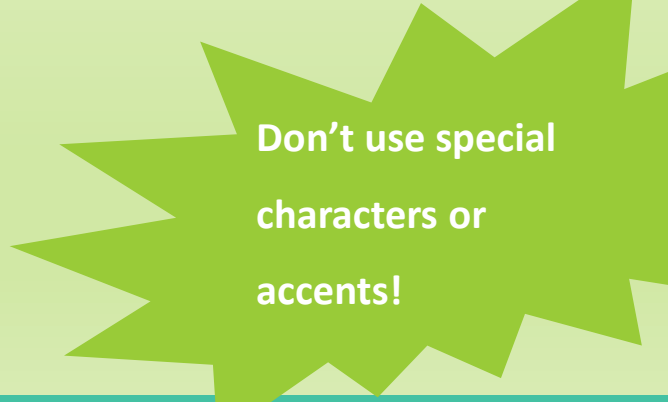

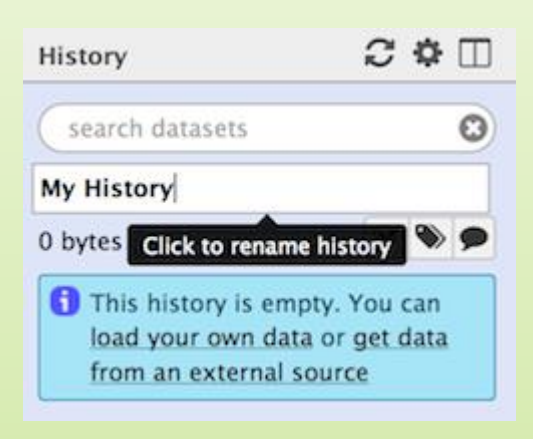

- **Exercise 2 Create another history named ITS**
- Switch to the history named « 16S » as current history.
- Go back to the main interface.

### How to list all histories?

To view all histories, click on this icon.

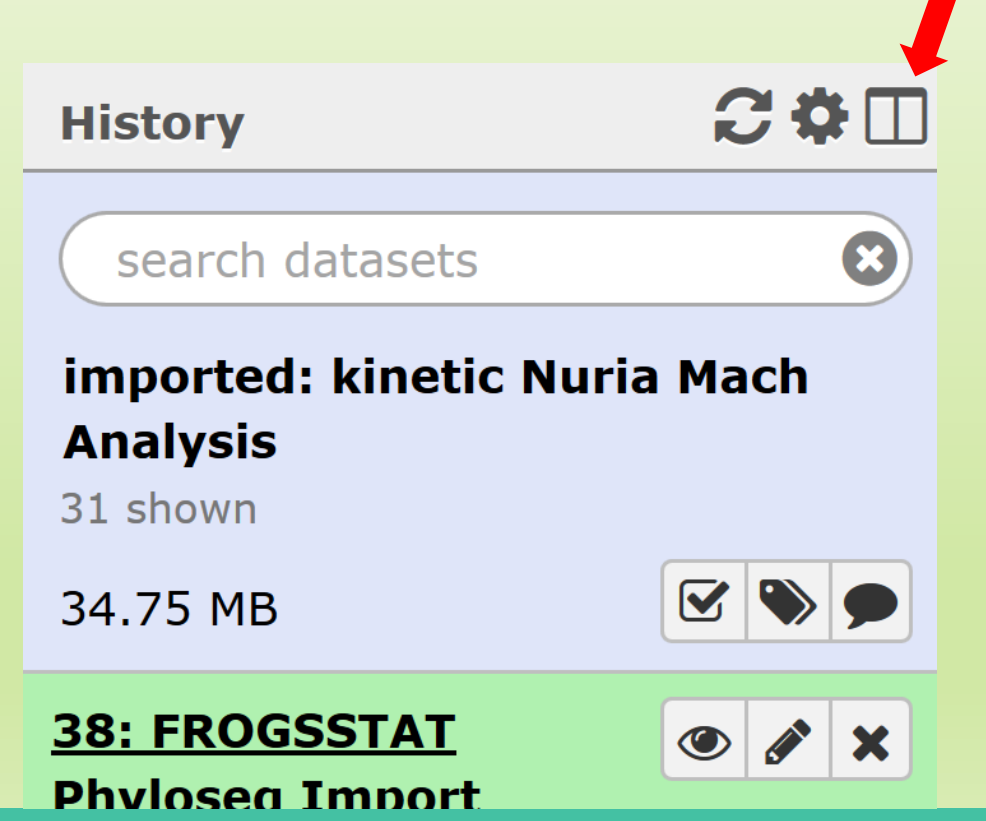

### Explore the « View all histories » section

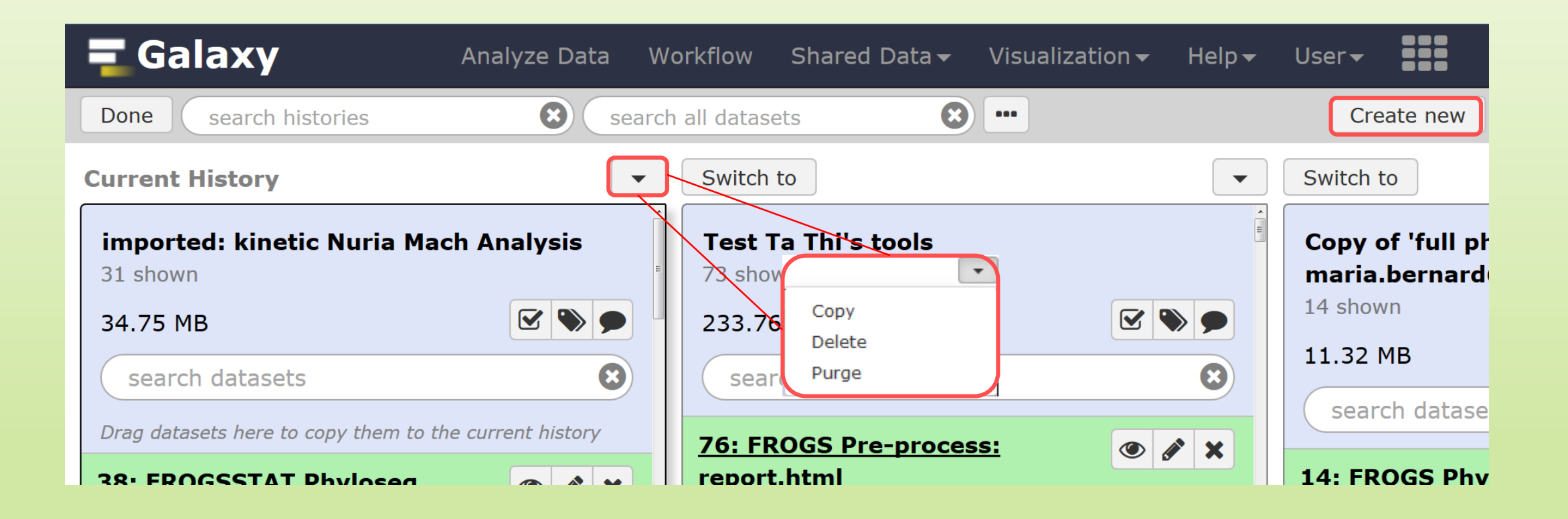

#### Switch current history

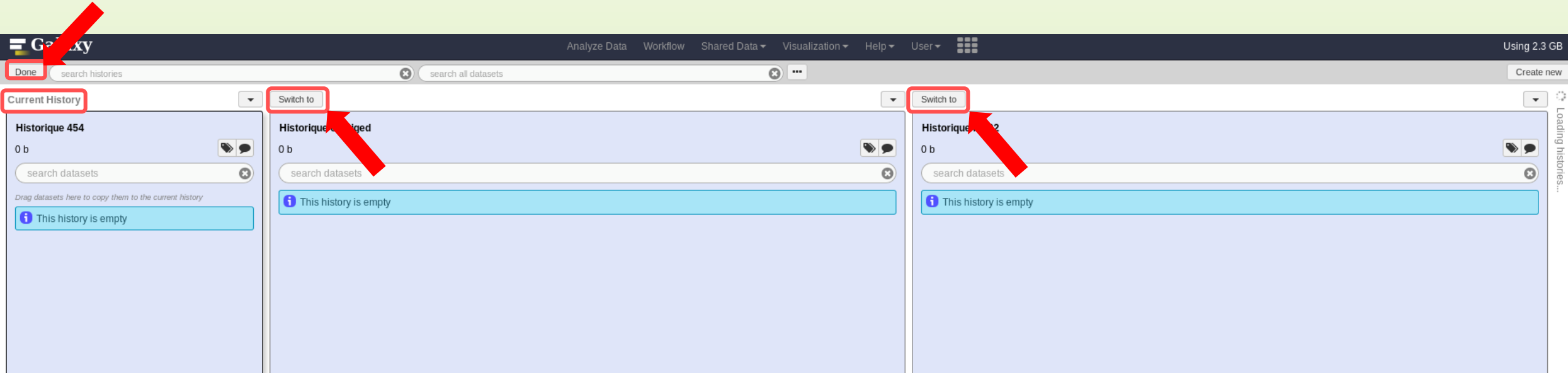

- Switch to the history named « ITS » as current history.
- **E** Click on "Done" to go back to the main interface.

## Data import

### How to import your data to Galaxy ?

- **Several ways to upload your data to Galaxy:** 
	- From your computer

**By URL** 

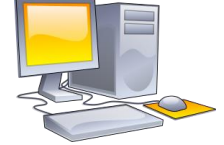

**From Genotoul Bioinfo clusters** 

http://www.internet.co

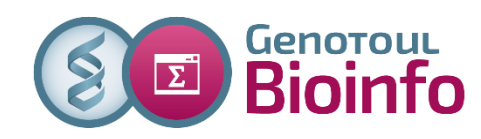

**Shared by other users of Galaxy** 

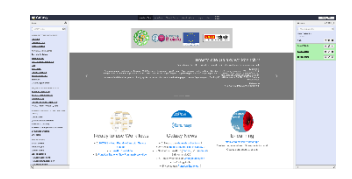

#### Formation data

**All the training data are online on:** [http://genoweb.toulouse.inra.fr/~formation/15\\_FROGS/Webinar\\_data/](http://genoweb.toulouse.inra.fr/~formation/15_FROGS/Webinar_data/)

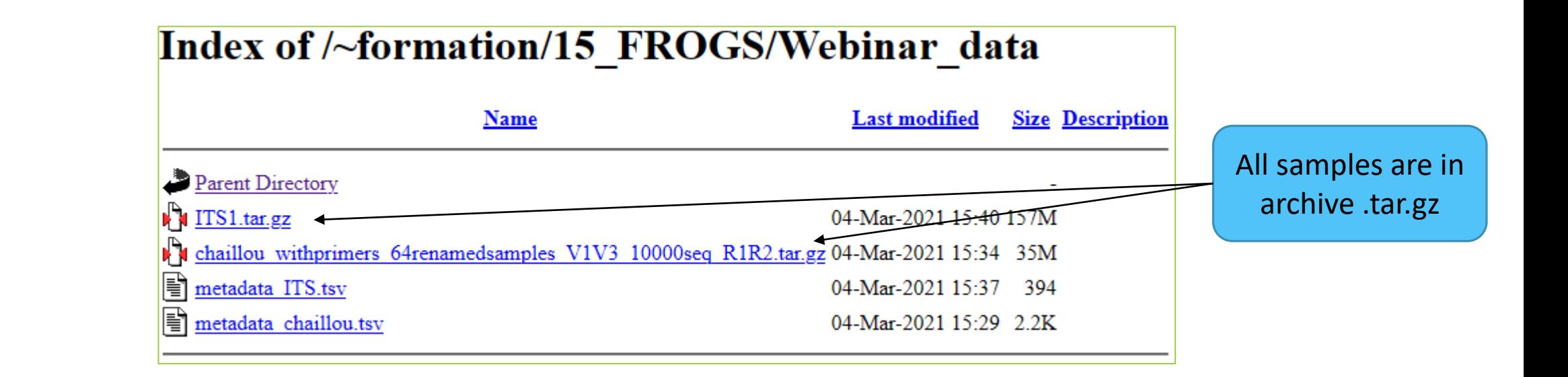

### Above all: how create an archive ?

**To learn how create an archive**

[http://genoweb.toulouse.inra.fr/~formation/15\\_FROGS/Webinar\\_data](http://genoweb.toulouse.inra.fr/~formation/15_FROGS/Webinar_data/)

/How create an archive.pdf

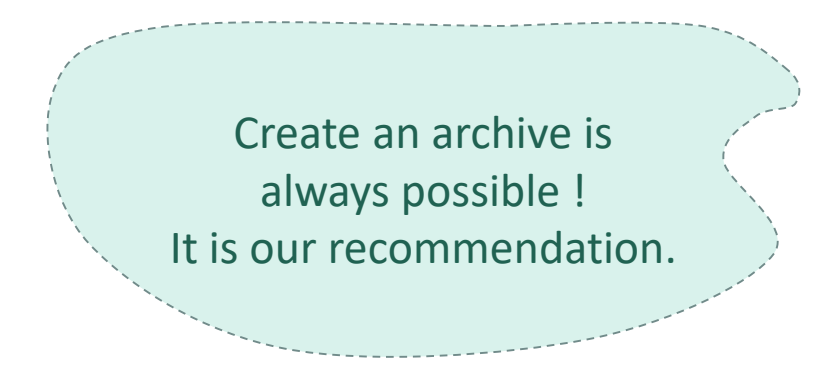

### How to import your data to Galaxy ?

- **Several ways to upload your data to Galaxy:** 
	- From your computer

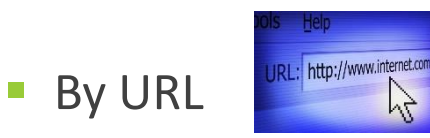

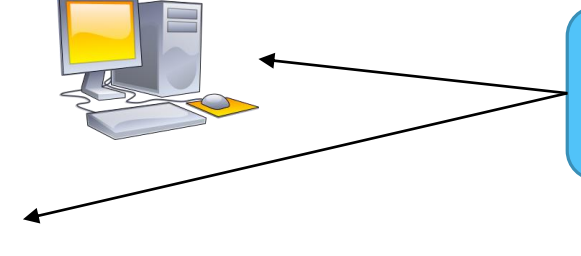

From Genotoul Bioinfo clusters

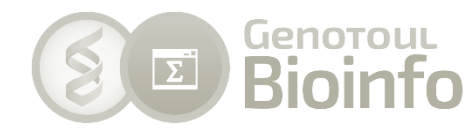

We will learn how to import data with

these 2 modalities.

**Shared by other users of Galaxy** 

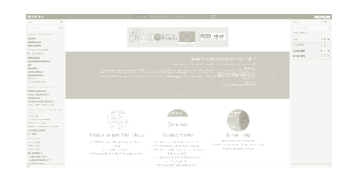

## Practice

UPLOAD FILE FROM AN URL

### How to import your data to Galaxy ?

Several ways to upload your data to Galaxy:

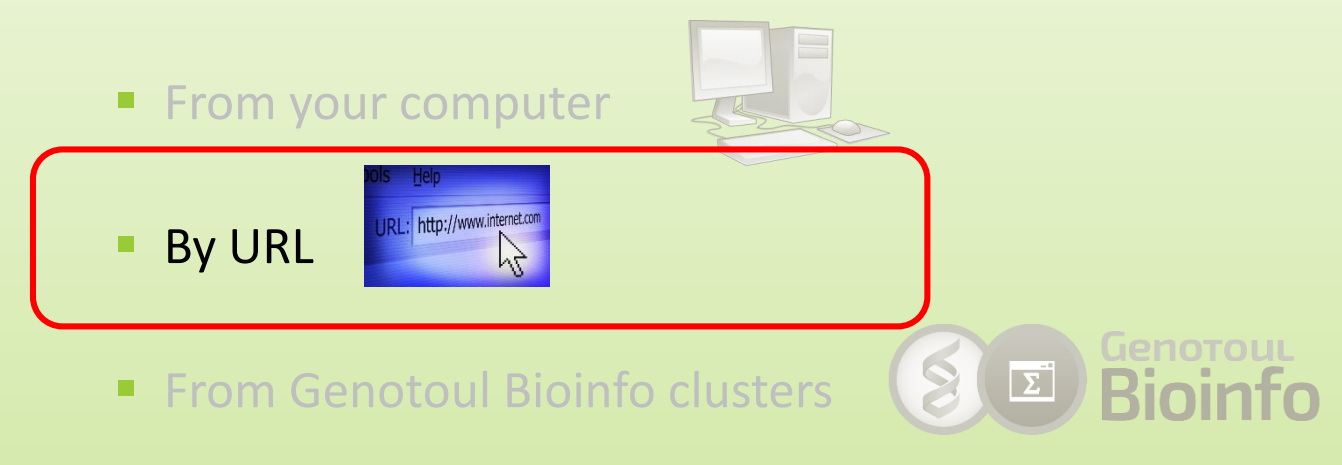

■ Shared by other users of Galaxy

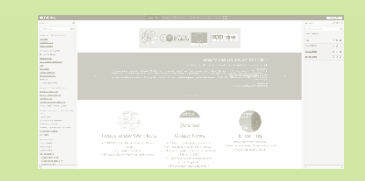

### Upload file from URL

- 1. In your current history "16S"
- 2. Go to **Get Data** > **Upload File from your computer**
- 3. Click on **Paste/Fetch Data**
- 4. Copy the address of the file: http://genoweb.toulouse.inra.fr/~formation/15\_FROGS/Web inar data/chaillou withprimers 64renamedsamples V1V3 10000seq\_R1R2.tar.gz
- 5. Change the type!
- 6. Click on Start
- 7. You can put one address per line for multiple uploads

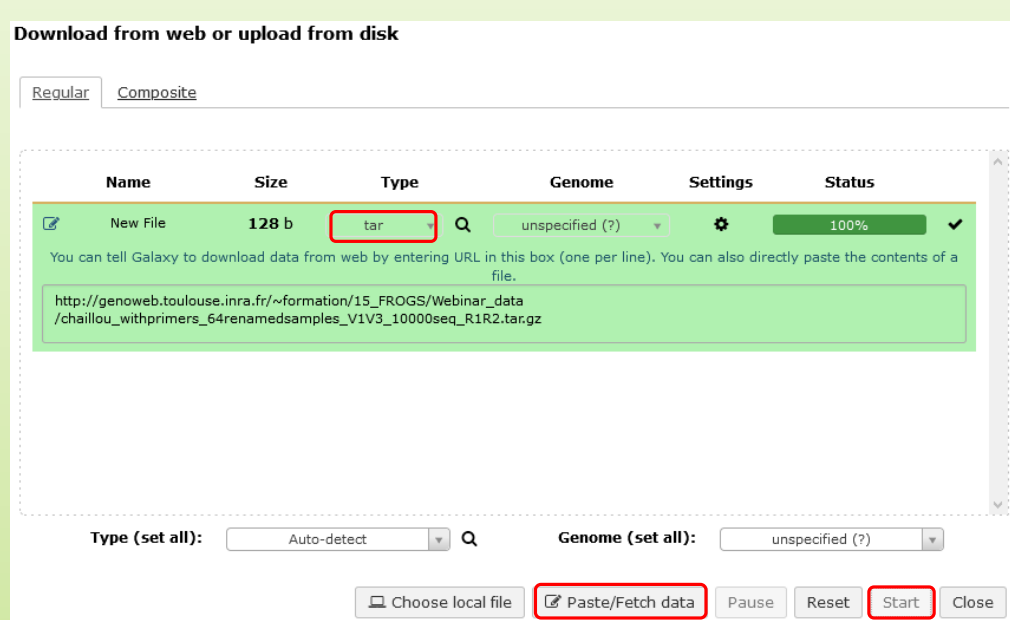

#### Upload file from URL

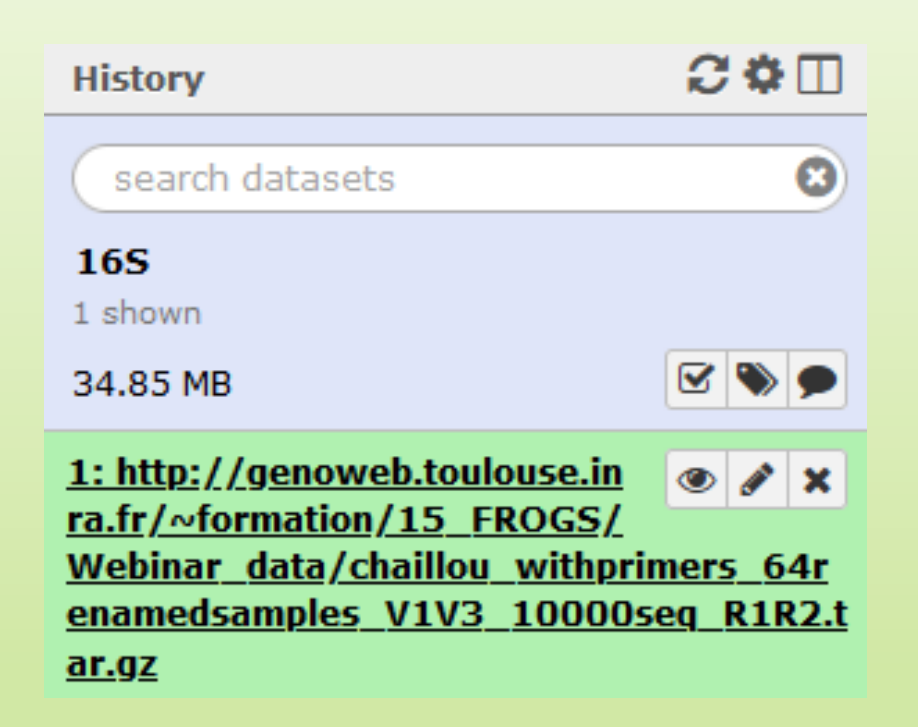

## Pratice:

UPLOAD FILE FROM YOUR COMPUTER

### How to import your data to Galaxy ?

#### ■ Several ways to upload your data to Galaxy:

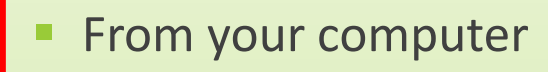

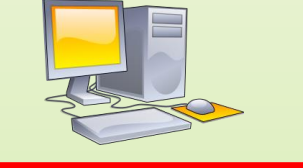

URL: http://www.internet.co **By URL** 

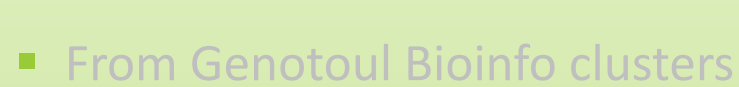

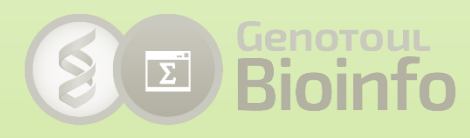

■ Shared by other users of Galaxy

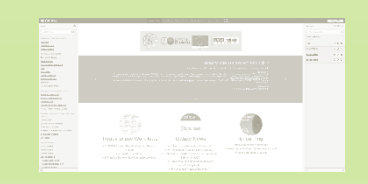

To simulate that you have already the file on your own computer, download the file "metadata\_Chaillou.tsv" as:

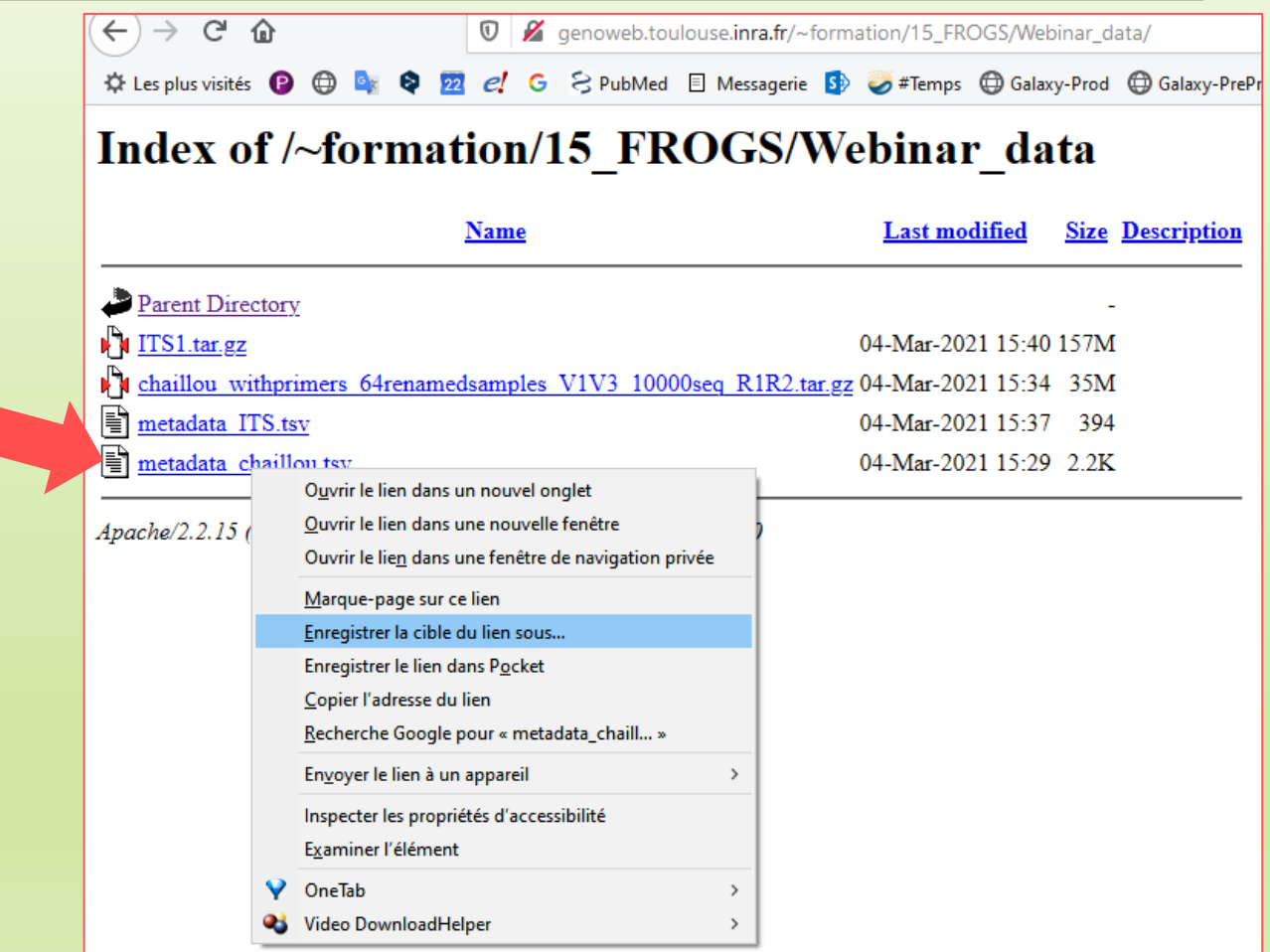

- **In Galaxy, your current history must be 16S**
- Click on the « Get Data » tool.
- **Upload file from your computer.**

⚠ For files smaller than 2 GB for old generations of galaxy platform

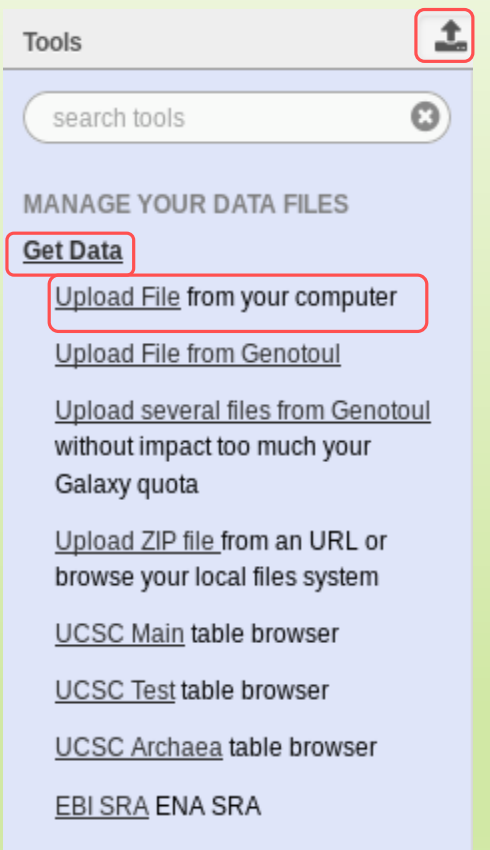

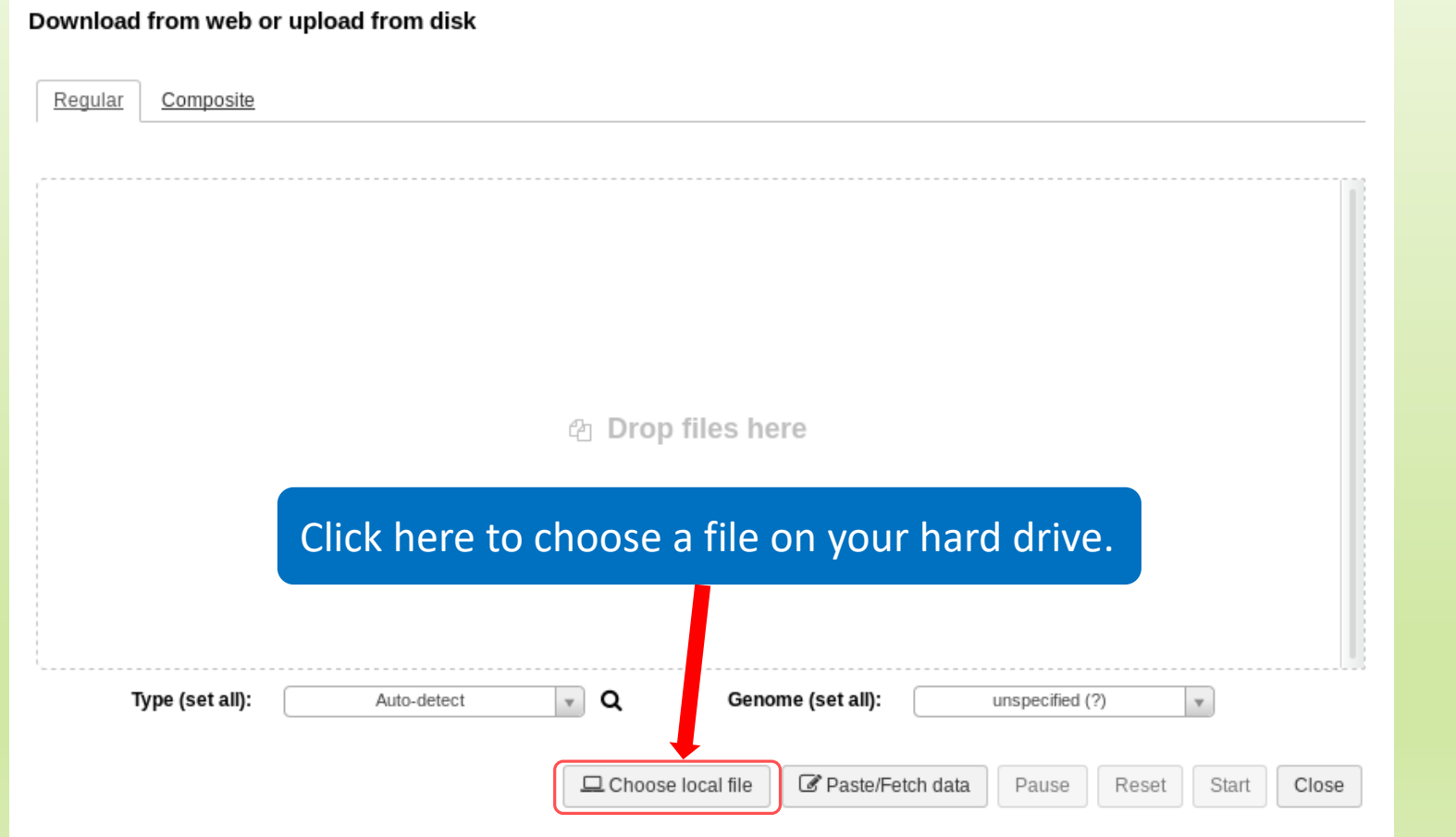

The datatype of a file indicates the content of it.

.tsv = tabular

.fastq = fastq

.tar or .tar.gz = tar

Select the type corresponding to your file.

Do no not trust blindly

the auto-detect!

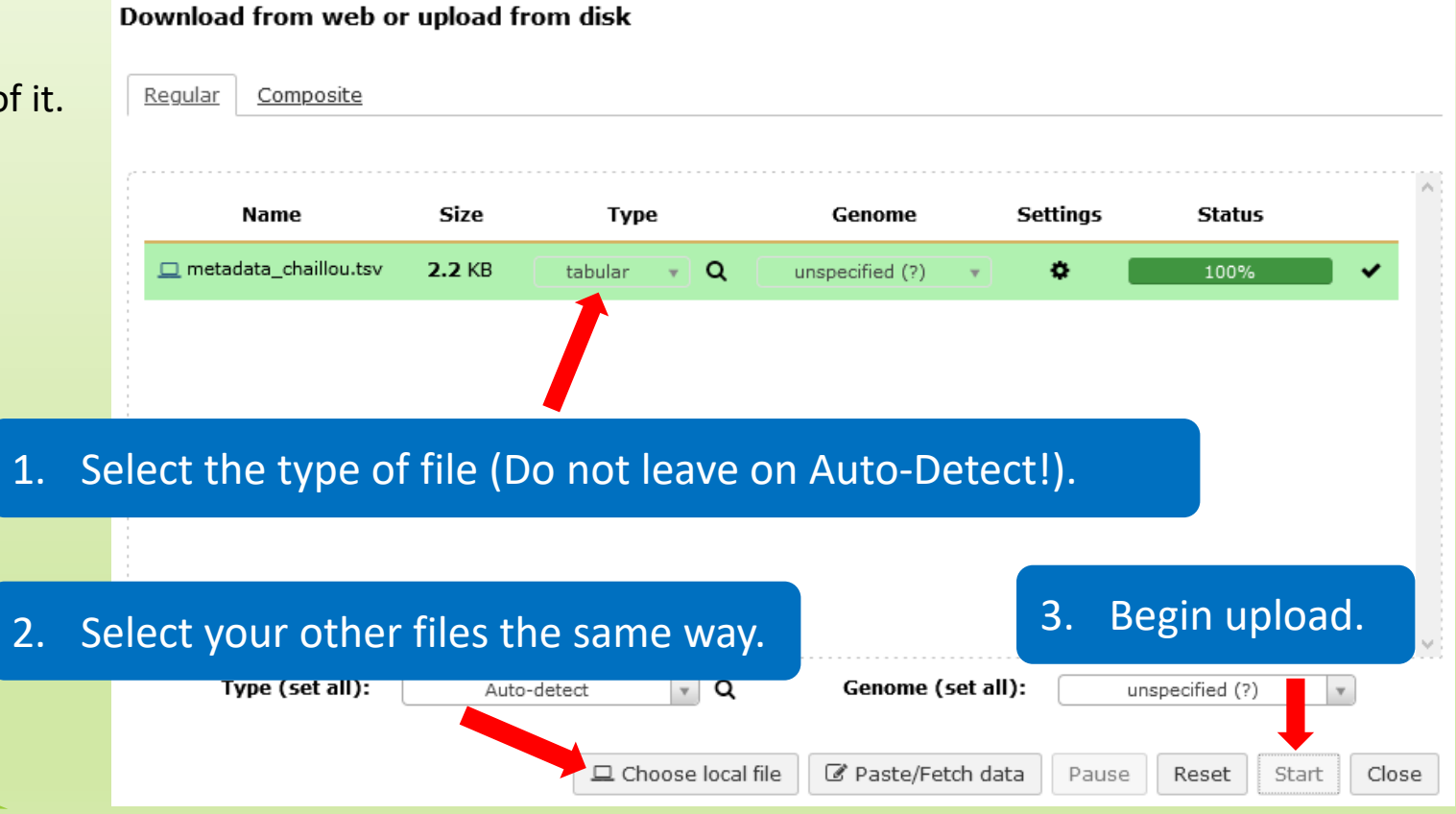

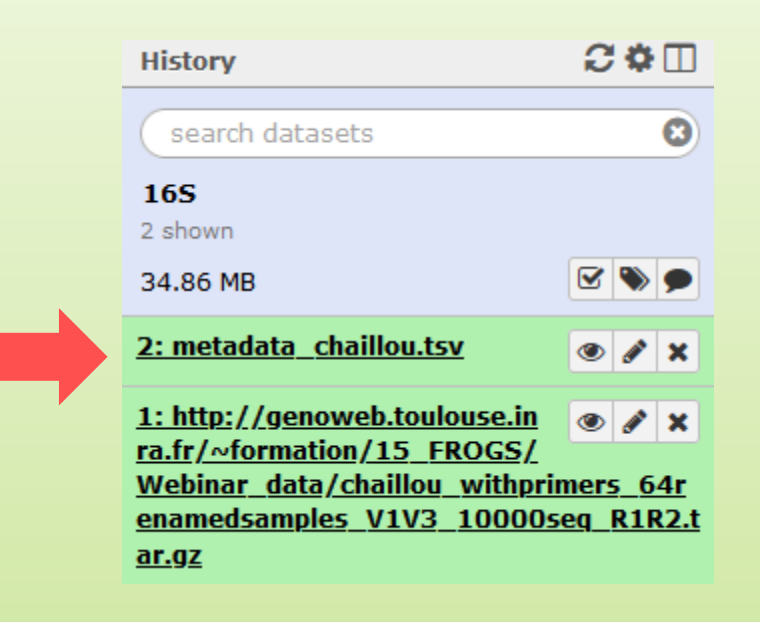

### Create and fill yourself the ITS history

#### Get data form here:

[http://genoweb.toulouse.inra.fr/~formation/15\\_FROGS/Webinar\\_data/](http://genoweb.toulouse.inra.fr/~formation/15_FROGS/Webinar_data/)

#### Index of /~formation/15\_FROGS/Webinar\_data

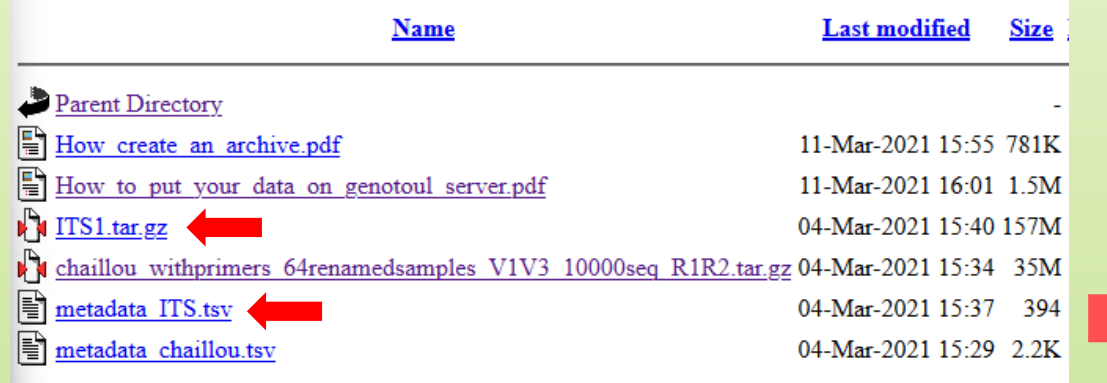

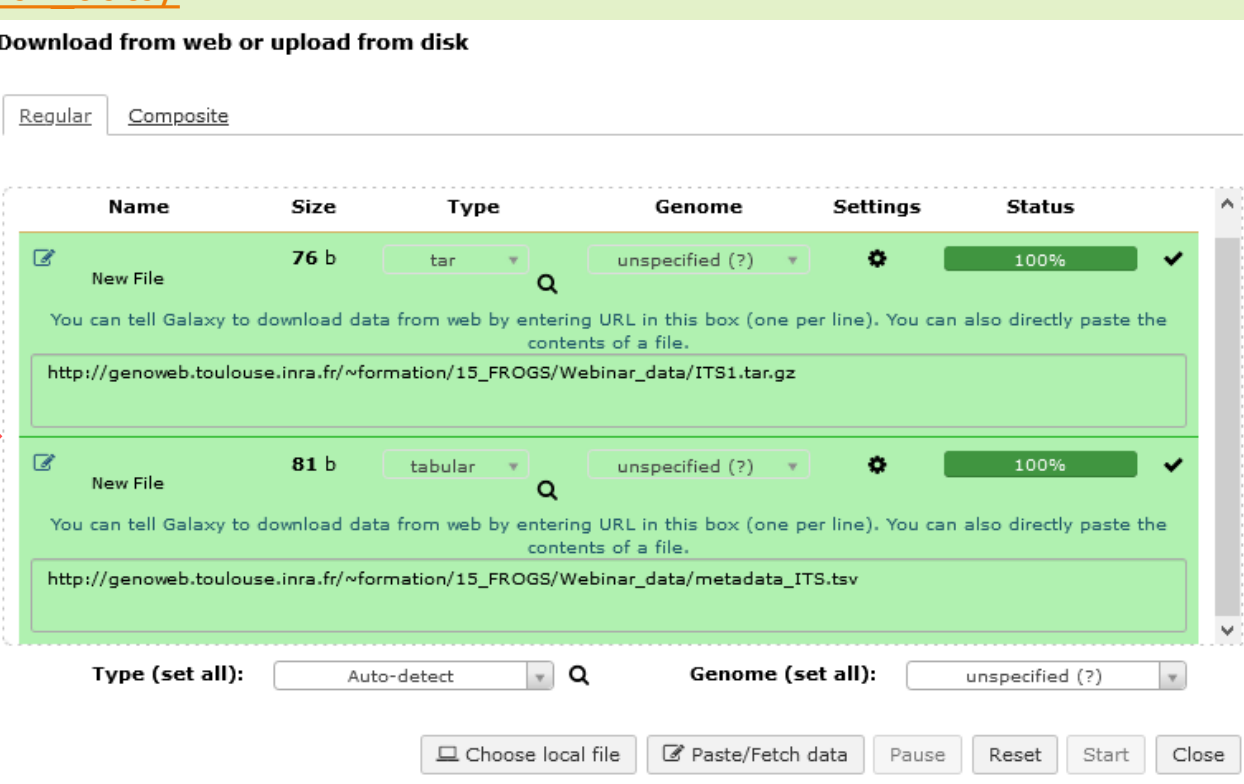

#### Create and fill yourself the ITS history

#### You have to obtain your second history:

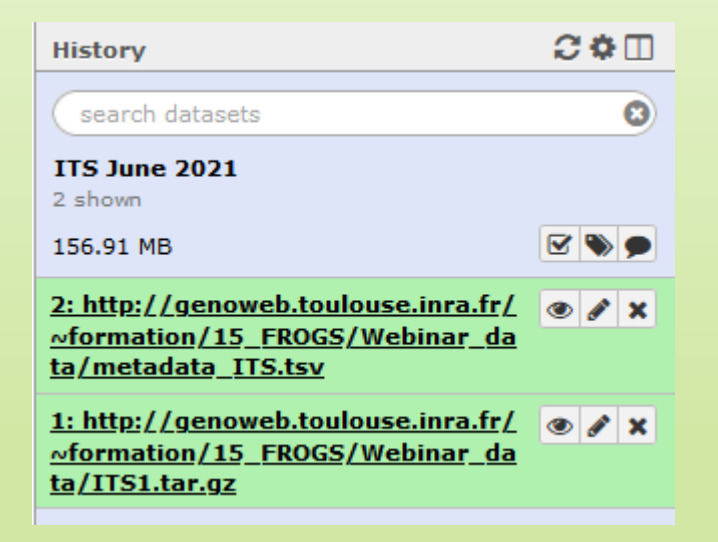

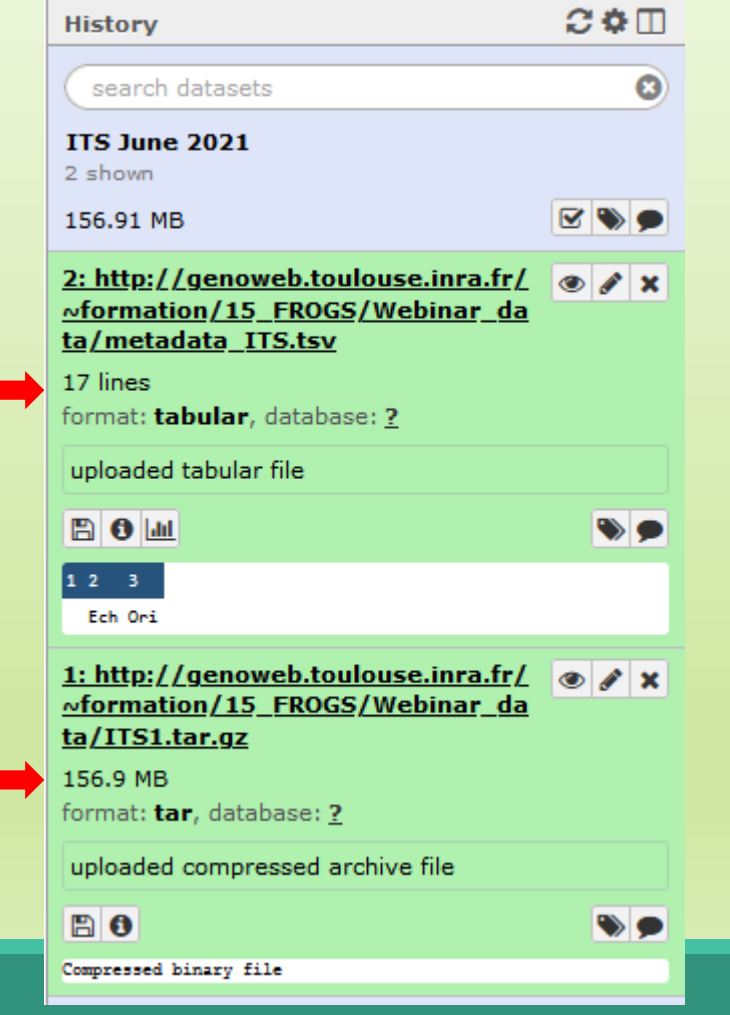

### How to import your data to Galaxy ?

- **Several ways to upload your data to Galaxy:** 
	- From your computer

**By URL** 

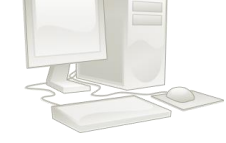

**Fichta Genotoul Bioinfo clusters** 

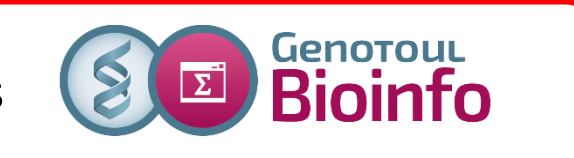

**Shared by other users of Galaxy** 

http://www.internet.com

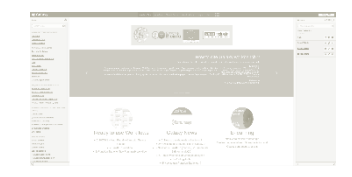

### Upload your data from Genotoul

To download data from the server « Genotoul of Bioinformatics of Toulouse », you must already have your data on this server.

> **To learn how put your data on genotoul** [http://genoweb.toulouse.inra.fr/~formation/15\\_FROGS/Webinar\\_data](GS/Webinar_data/How_to_put_your_data_on_genotoul_server.pdf) /How to put your data on genotoul server.pdf

### Advantage to put your data on Genotoul:

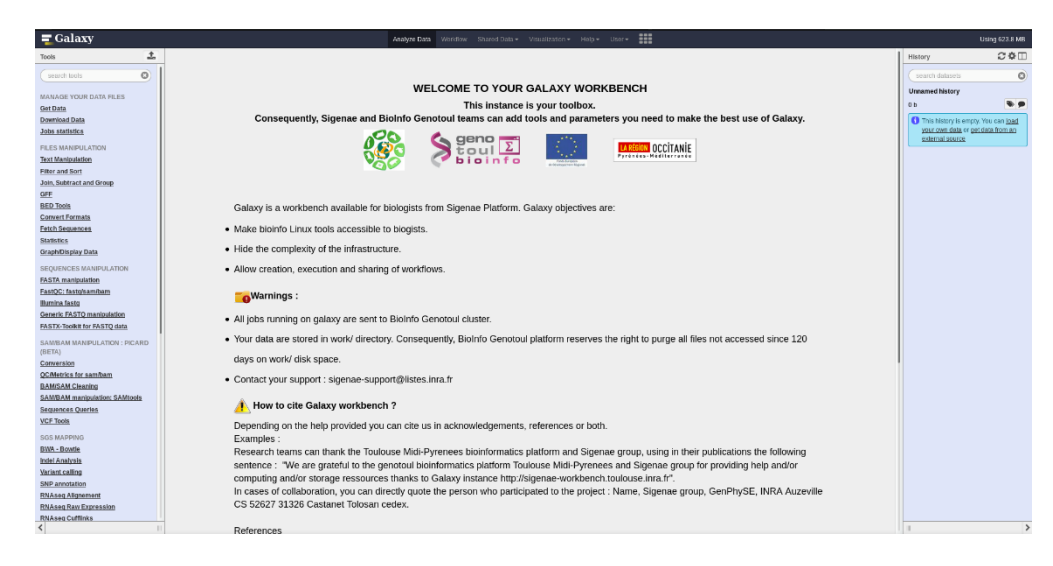

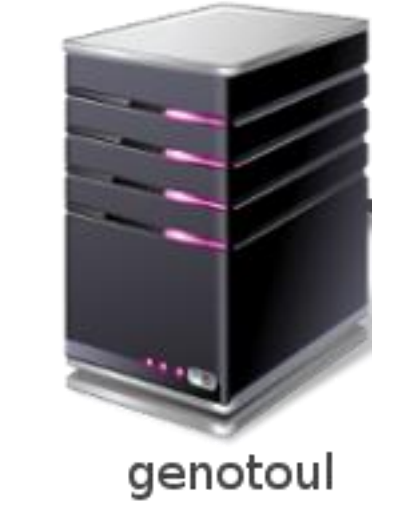

1TB of space

/work: 1TB (1024GB) of space /save: 250GB of space

- This method allows you to have more space disk and to upload bigger files.
- Files not used in the last 180 days can be purged at any time.

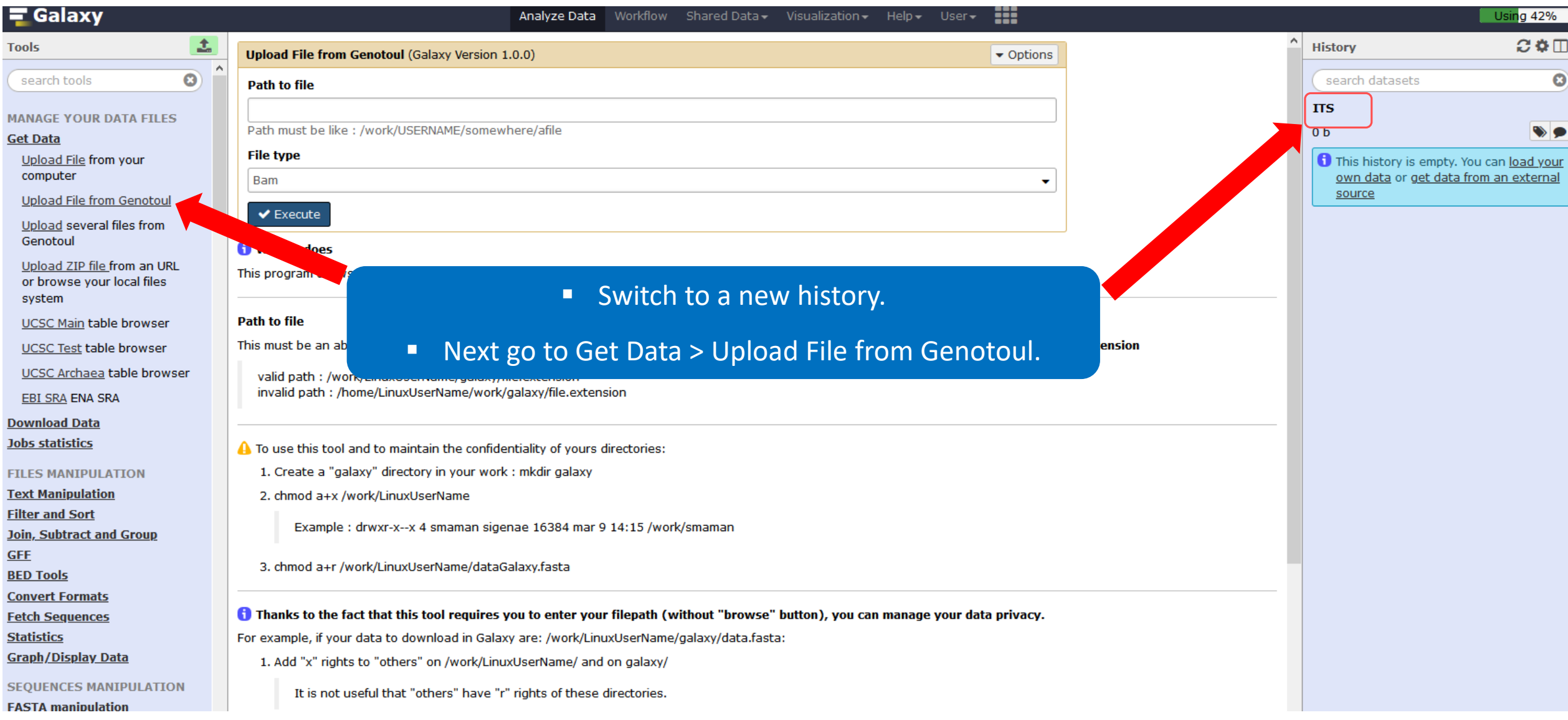

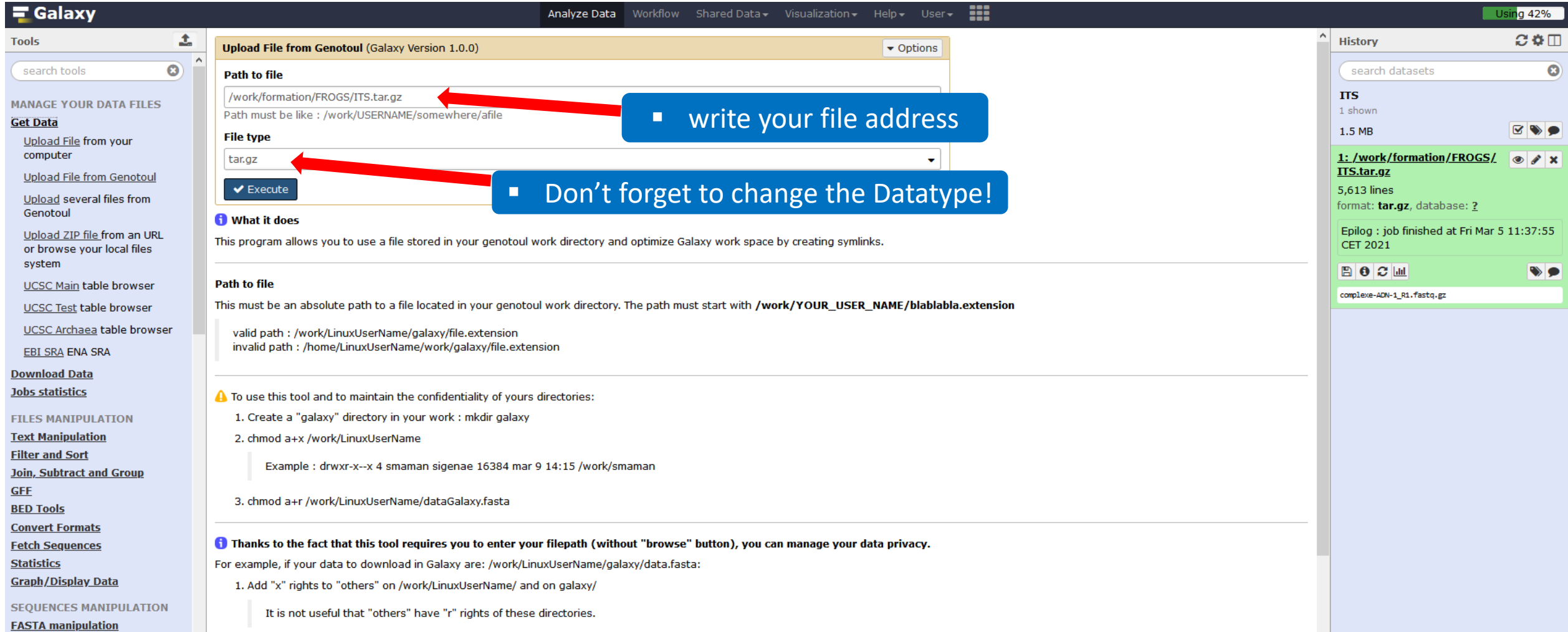

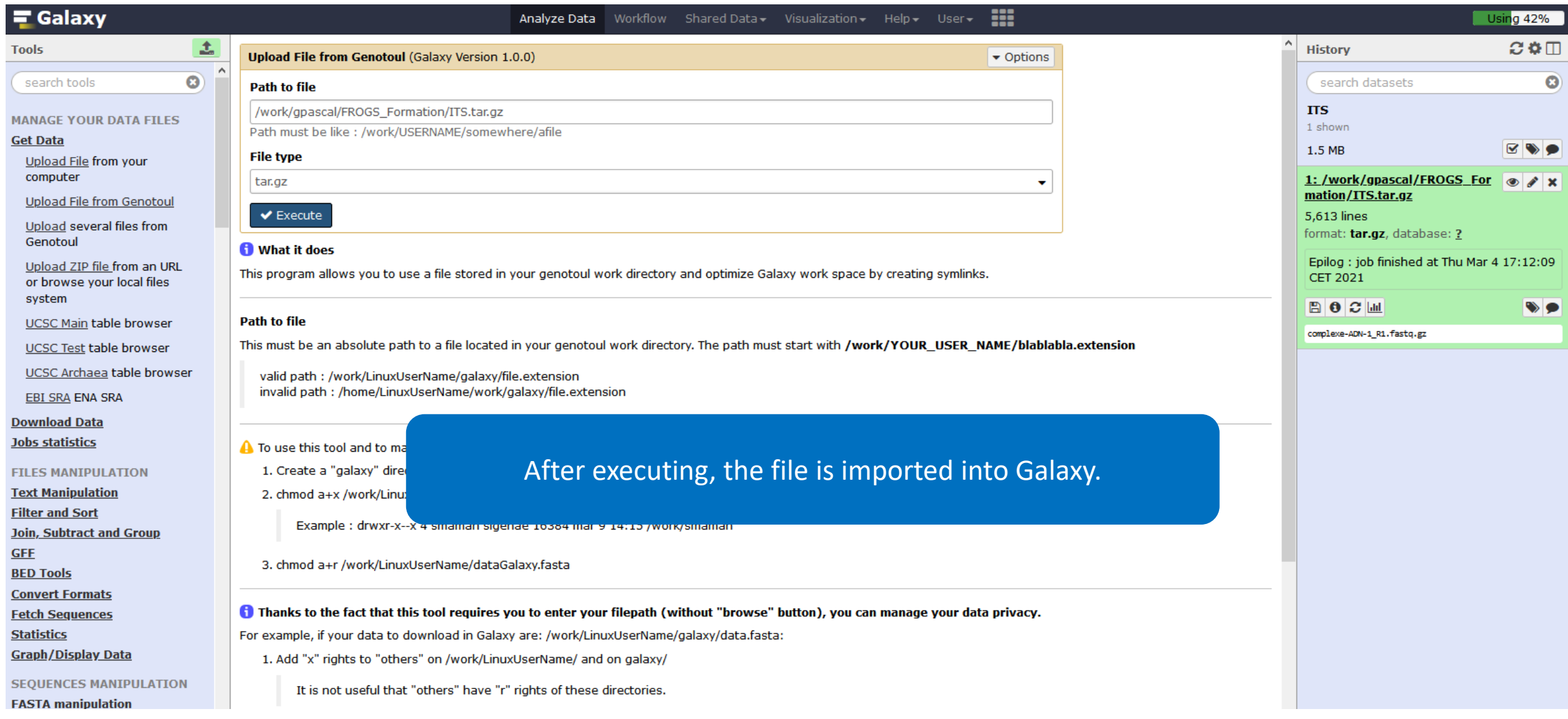

# Share a History

### Share a history

- **You can share a history with another Galaxy user:** 
	- **For working with your colleague.**
	- **For support, so we can help you better and faster.**
- **P** You can import shared history to your account too.

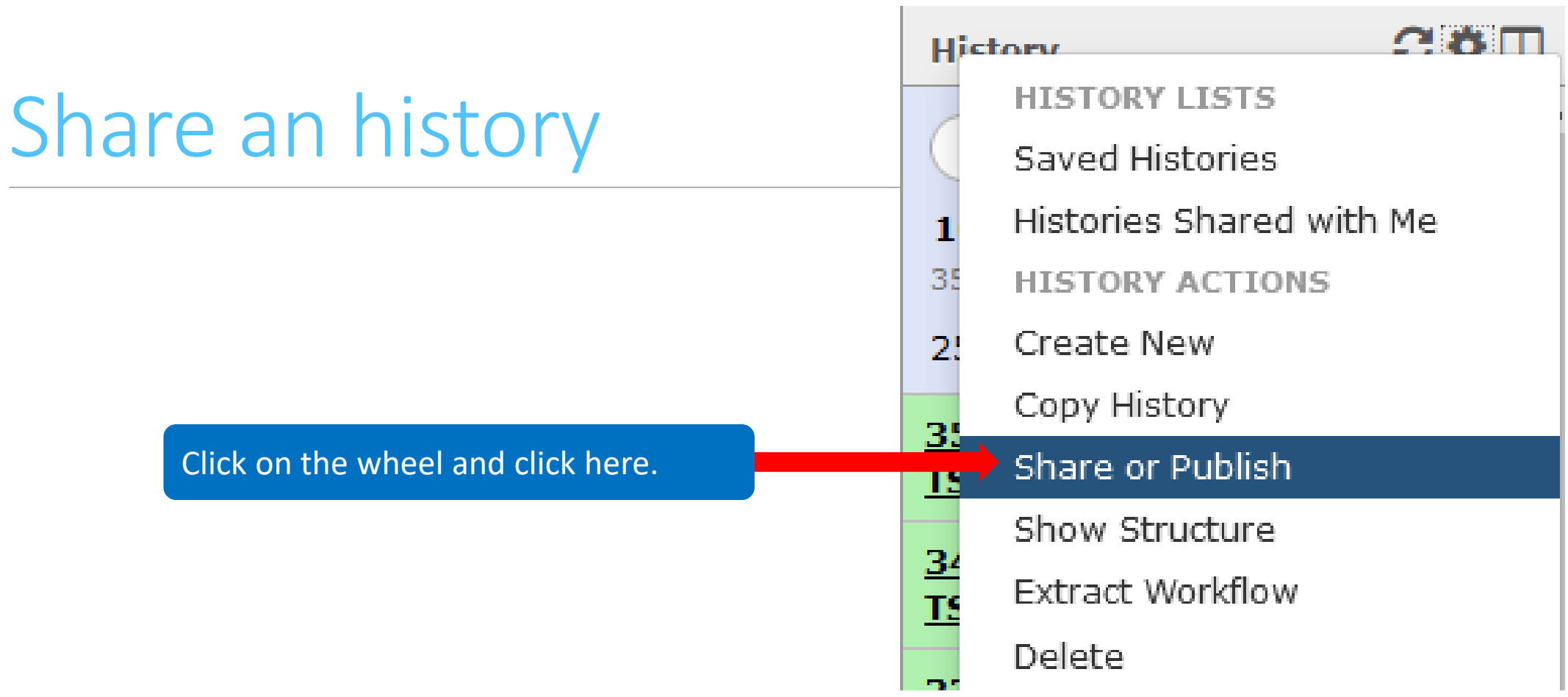

#### Share an history

#### **Share or Publish History '16S'**

#### **Make History Accessible via Link and Publish It**

This history is currently restricted so that only you and the users listed below can access it. You can:

#### Make History Accessible via Link

Generates a web link that you can share with other people so that they can view and import the history.

Make History Accessible and Publish

Makes the history accessible via link (see above) and publishes the history to Galaxy's Published Histories section, where it is publicly listed and searchable.

#### **Share History with Individual Users**

You have not shared this history with any users.

Share with a user

**Back to Histories List** 

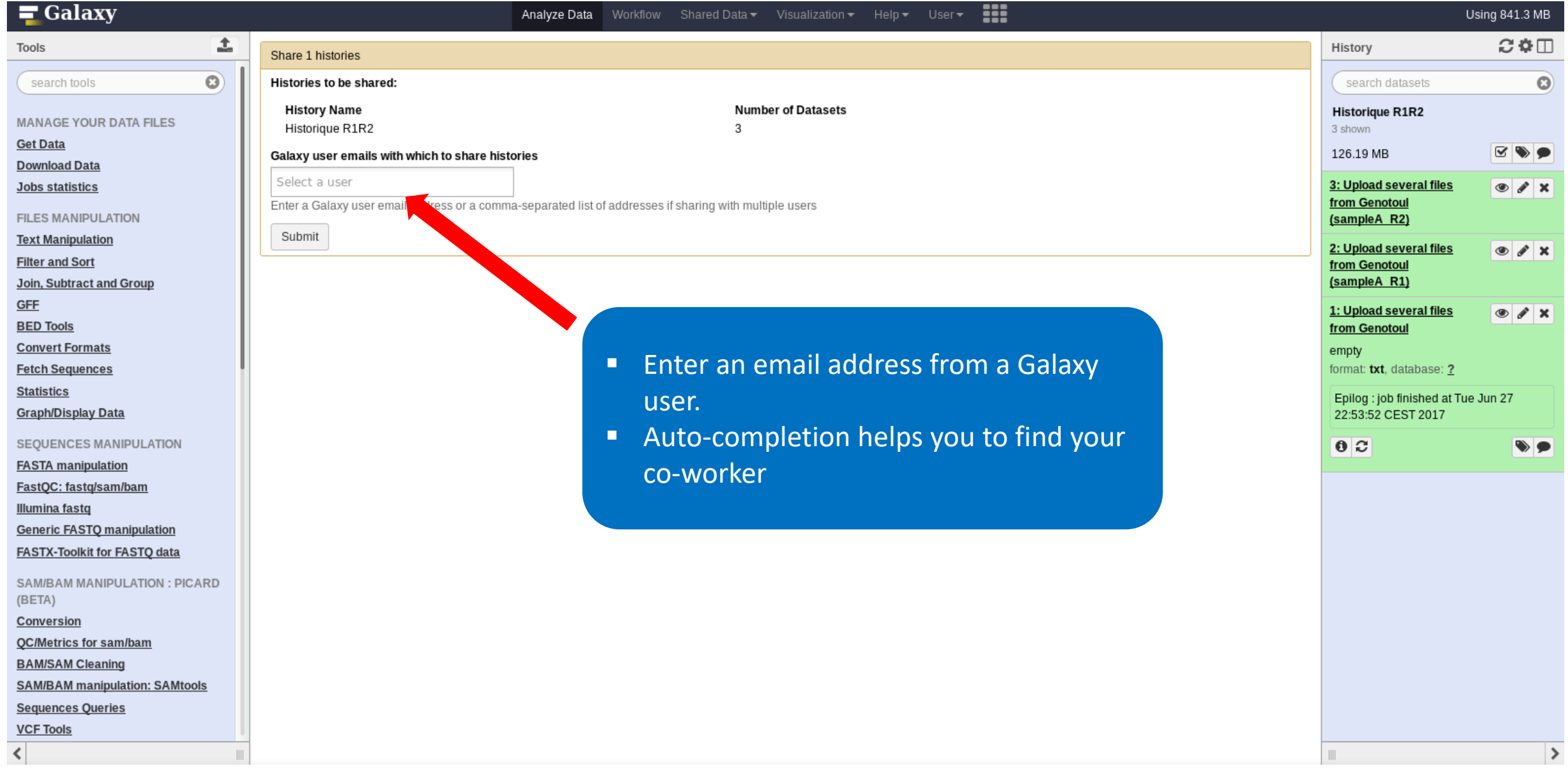

#### Share 1 histories

#### **Histories to be shared:**

#### **History Name**

ITS June 2021

#### **Number of Datasets** 26.

#### Galaxy user emails with which to share histories

lucas comma-separated list of addresses if sharing with multiple users lucas.auer@inrae.fr Submit

- You must click on the address in the dropdown menu.
- Click on submit.
- **The history will appear in your co**worker's history.

#### Import a shared history

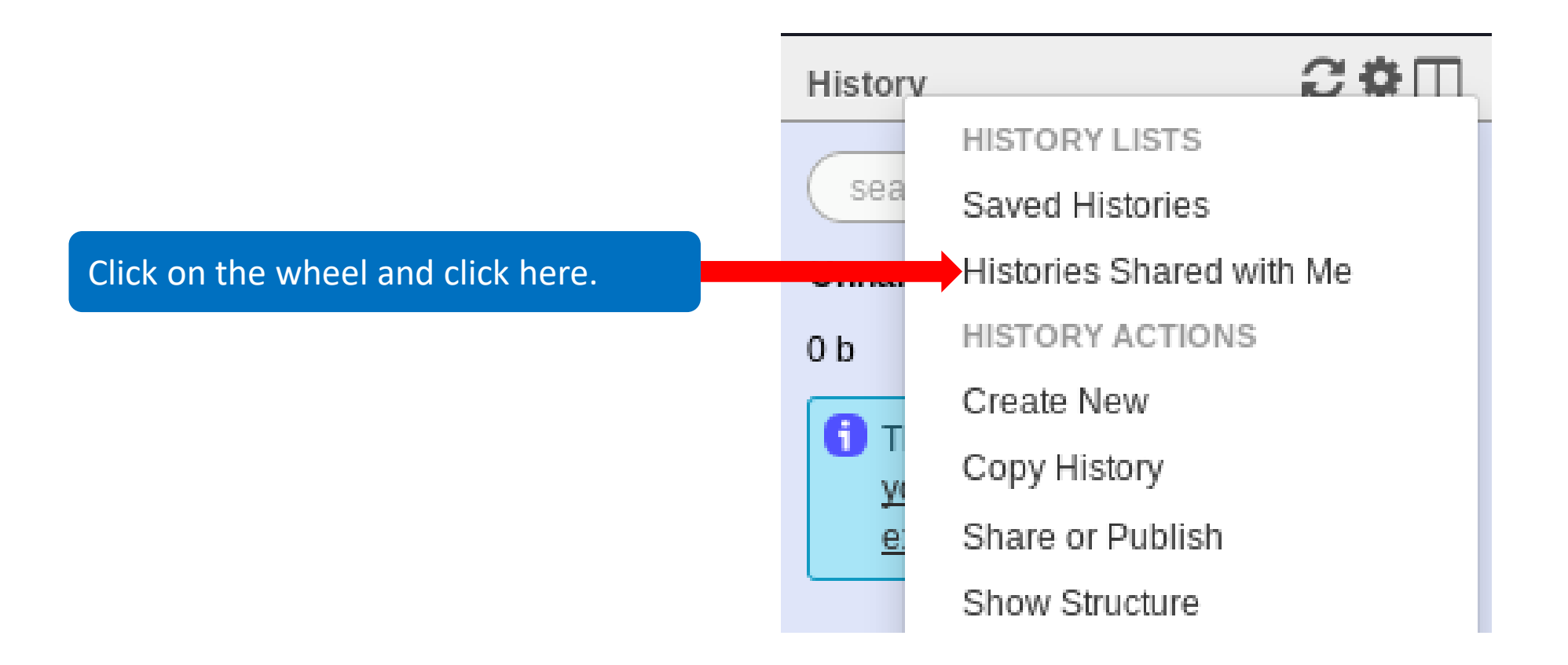

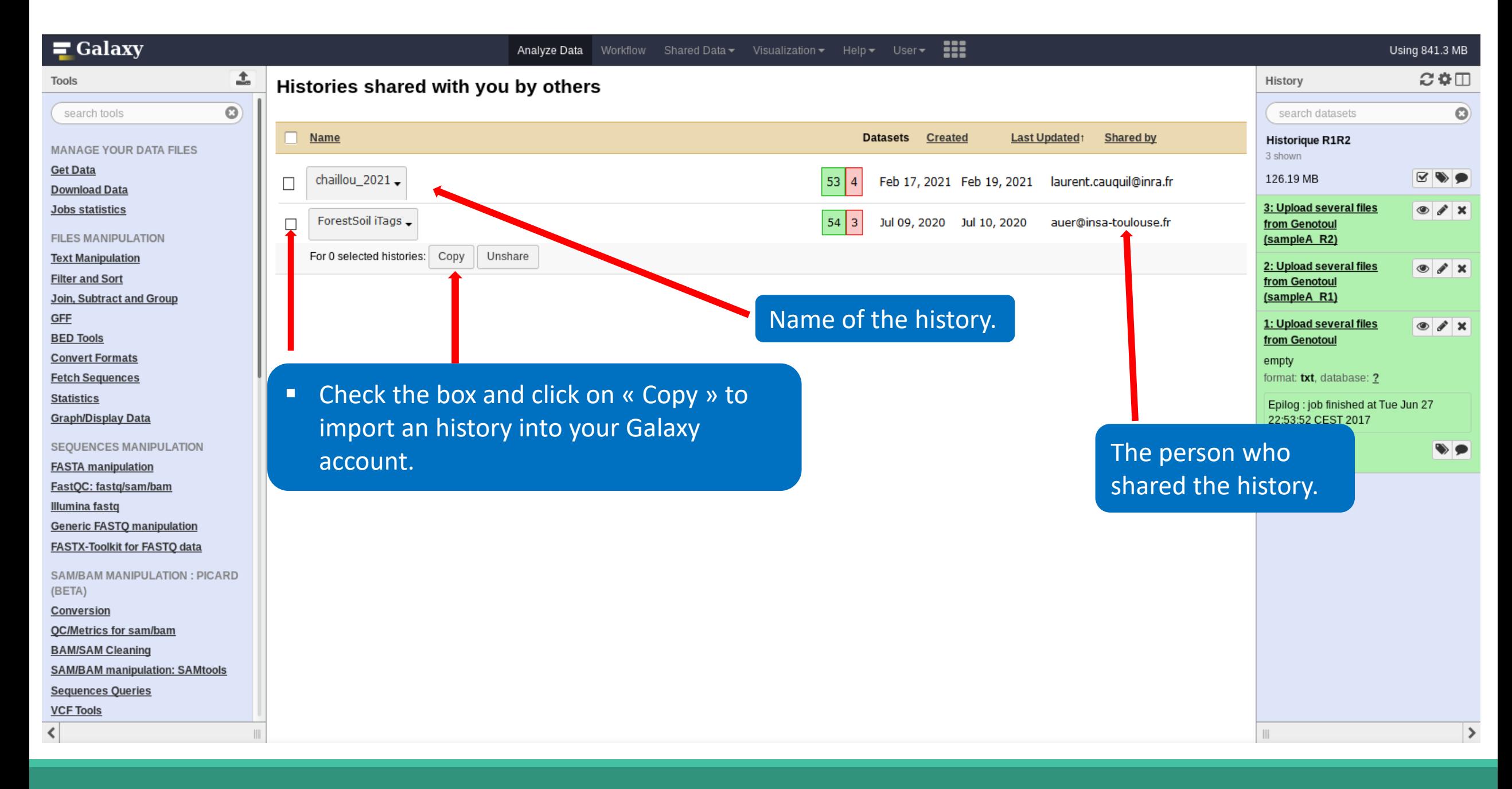

## How manipulate datasets

#### To rename a dataset

#### **Switch to ITS history**

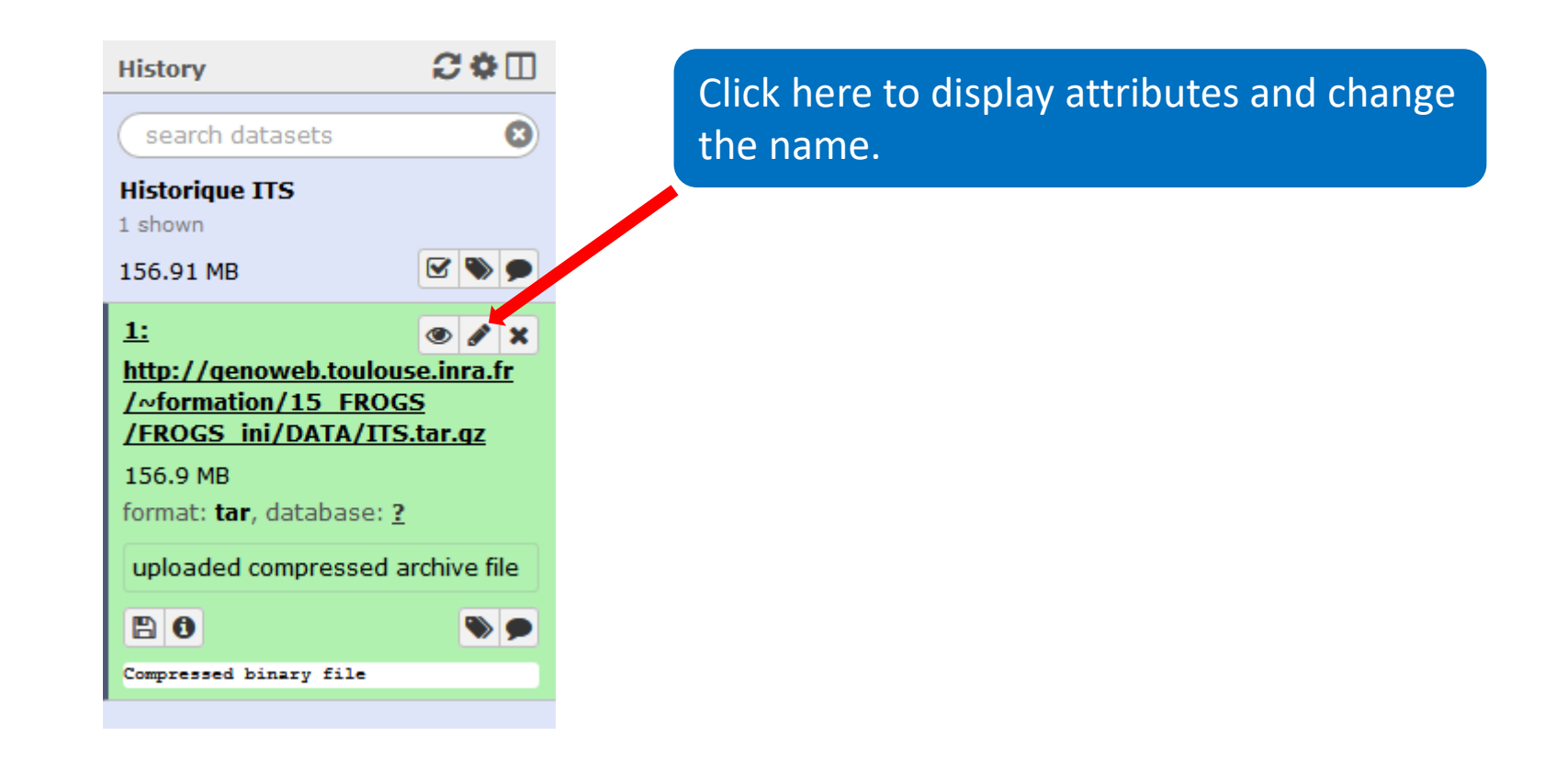

#### To rename a dataset

Change the name here and call it « ITS1.tar.gz »

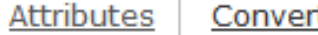

t Format

Datatype Permissions

#### **Edit Attributes**

#### Name:

\_FROGS/FROGS\_ini/DATA/ITS.tar.gz

#### Info:

uploaded compressed archive file

#### **Annotation / Notes:**

Add an annotation or notes to a dataset; annotations are available whe

a.

#### **Database/Build:**

unspecified (?)

Save

#### Auto-detect

This will inspect the dataset and attempt to correct the above column va

### To change the datatype

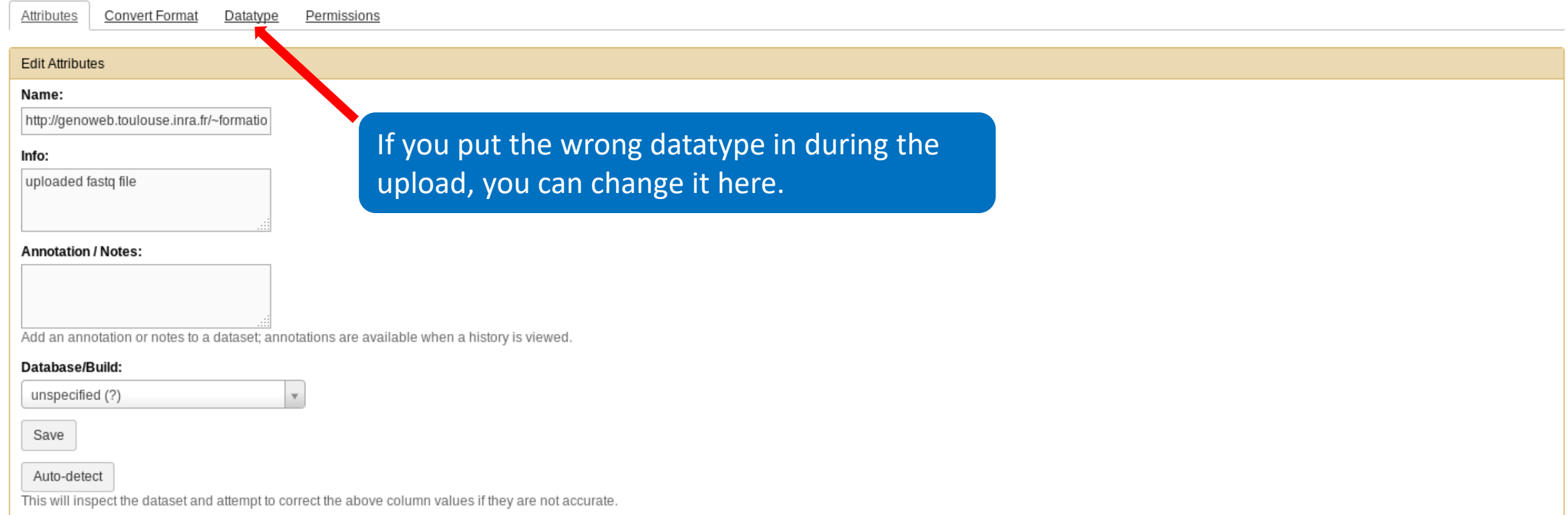

#### To delete a dataset

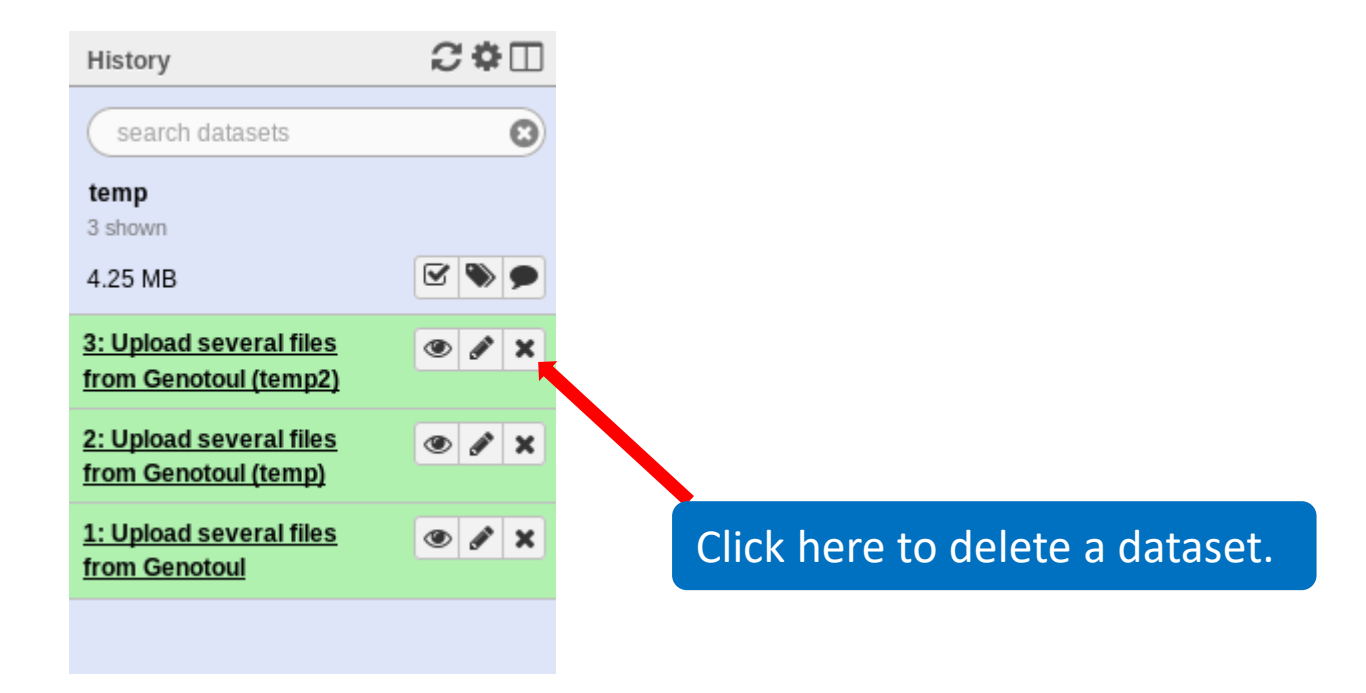

#### To delete a dataset

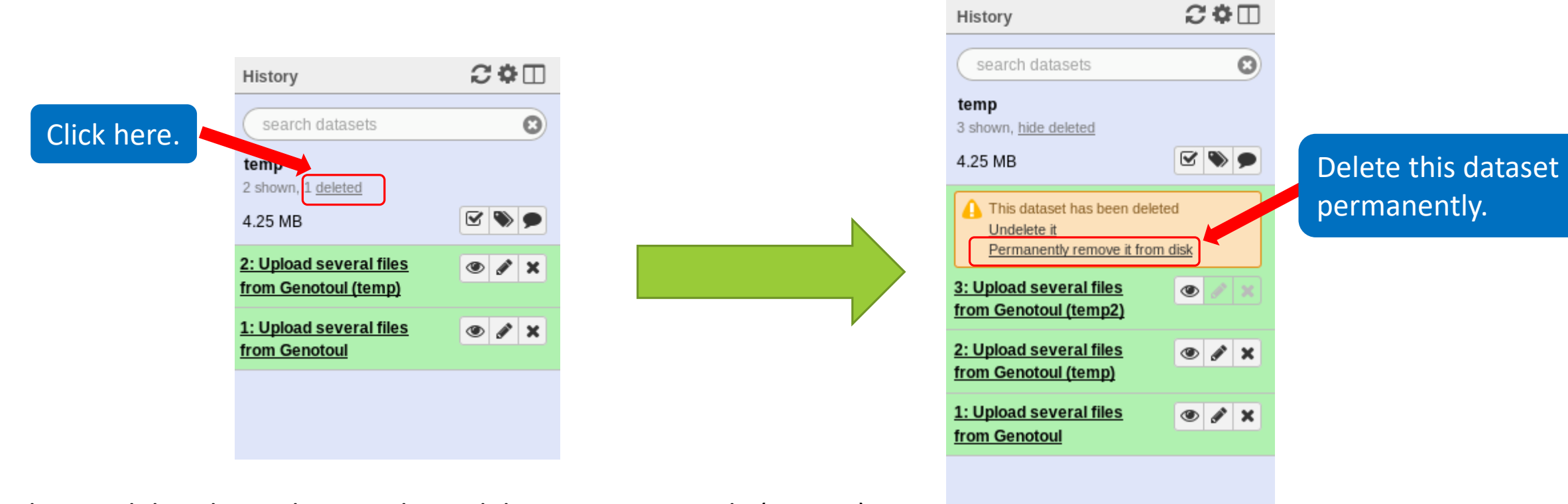

Nothing is deleted in Galaxy until you delete it permanently (=purge).

### How to delete a history?

- Stay in the temp history.
- Click on the wheel.
- Click on delete.
- A deleted item on Galaxy is recoverable.
- To definitively delete it: click on « Delete Permanently ».

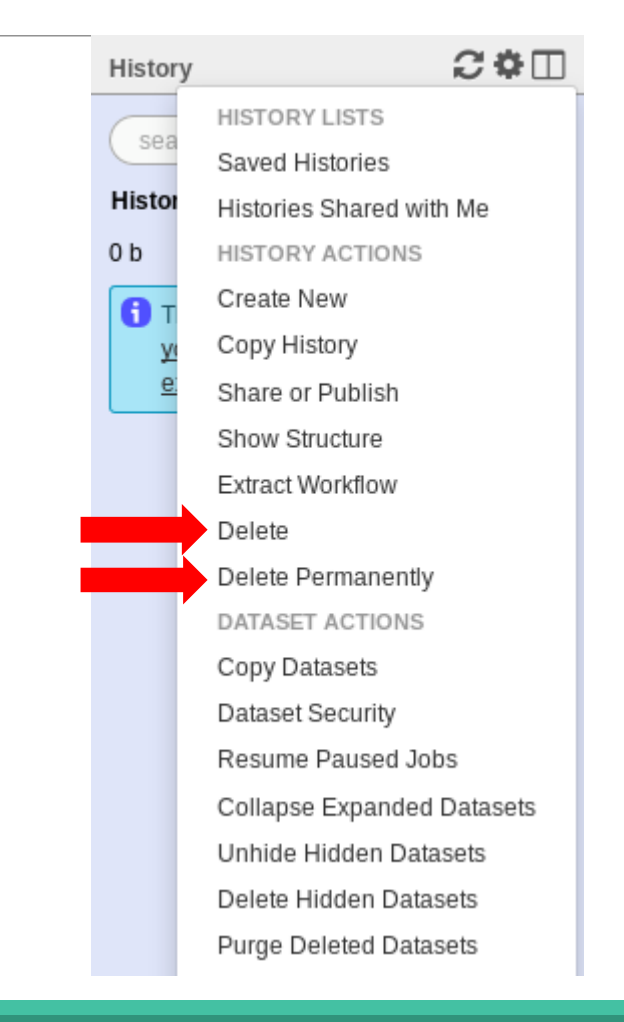

### Other tools available on Galaxy

- **Text Manipulation**
- **Filter and Sort data**
- **FASTA manipulation**

Galaxy support

■ Mail: [support.sigenae@inrae.fr](mailto:support.sigenae@inrae.fr)

**If you need more training about bioinformatics and Galaxy, please** connect to Sigenae e-learning platform: <http://sig-learning.toulouse.inra.fr/>

### How to cite Galaxy?

 Goecks, J, Nekrutenko, A, Taylor, J and The Galaxy Team. *"Galaxy: a comprehensive approach for supporting accessible, reproducible, and transparent computational research in the life sciences."* Genome Biol. 2010 Aug 25;11(8):R86.

 Blankenberg D, Von Kuster G, Coraor N, Ananda G, Lazarus R, Mangan M, Nekrutenko A, Taylor J. *"Galaxy: a webbased genome analysis tool for experimentalists"*. Current Protocols in Molecular Biology. 2010 Jan; Chapter 19:Unit 19.10.1-21.

 Giardine B, Riemer C, Hardison RC, Burhans R, Elnitski L, Shah P, Zhang Y, Blankenberg D, Albert I, Taylor J, Miller W, Kent WJ, Nekrutenko A. *"Galaxy: a platform for interactive large-scale genome analysis."* Genome Research. 2005 Oct; 15(10):1451-5.

### How to cite Genotoul Galaxy workbench?

**Research teams can thank the Toulouse Occitanie bioinformatics platform and Sigenae group, using in their** publications the following sentence : " We are grateful to the genotoul bioinformatics platform Toulouse Occitanie (Bioinfo Genotoul, doi: 10.15454/1.5572369328961167E12) and Sigenae group for providing help and/or computing and/or storage ressources thanks to Galaxy instance [http://sigenae-workbench.toulouse.inra.fr"](http://sigenae-workbench.toulouse.inra.fr/).

 In cases of collaboration, you can directly quote the person who participated to the project : Name, Sigenae group, GenPhySE, INRAE Auzeville CS 52627 31326 Castanet Tolosan cedex.